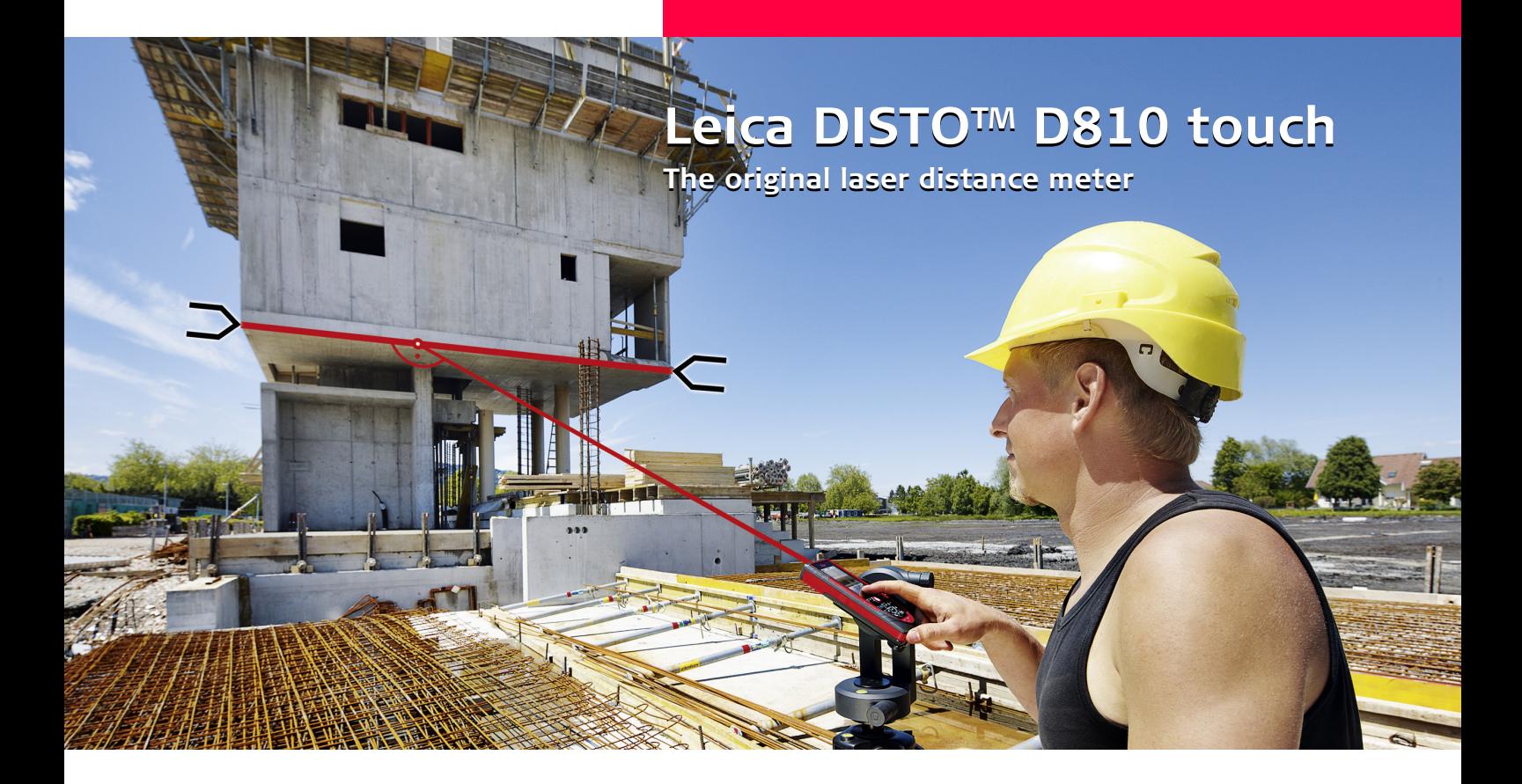

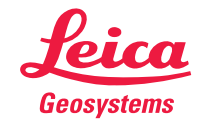

- when it has to be right

# **Содержание RU**

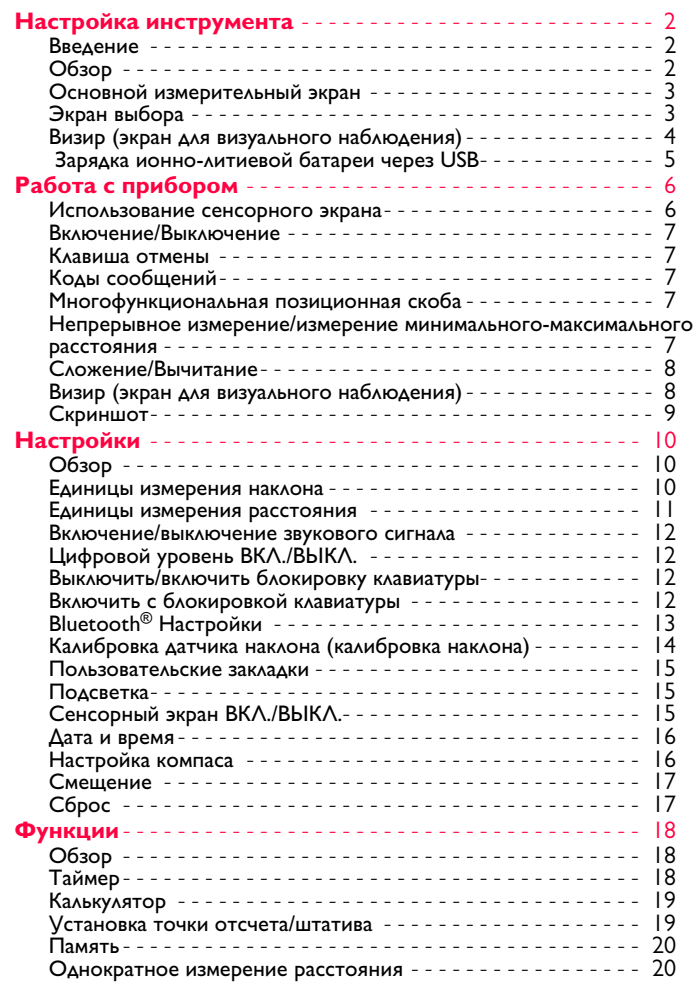

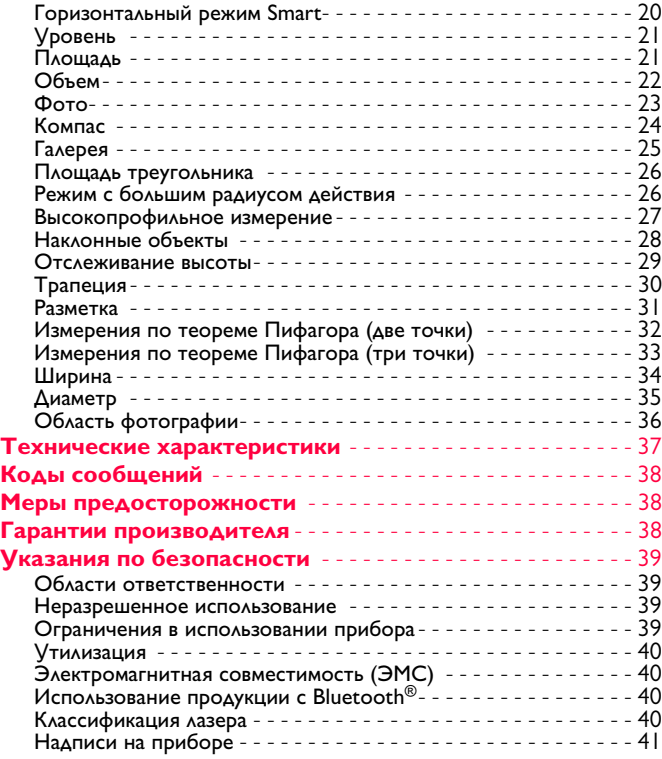

### <span id="page-2-0"></span>**Настройка инструмента RU**

### <span id="page-2-1"></span>**Введение**

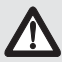

Перед началом работы с инструментом внимательно изучите инструкции по технике безопасности и данное руководство пользователя.

Лицо, ответственное за прибор, должно удостовериться, что все пользователи понимают и следуют данному руководству.

Используемые символы имеют следующие значения:

# $\sum$ внимание

Обозначает потенциально опасную ситуацию или применение не по назначению, если не предотвратить, может привести к смерти или серьезным травмам.

### $\overline{\mathbb{V}}$ **ОСТОРОЖНО**

Обозначает потенциально опасную ситуацию или применение не по назначению, если не предотвратить, может привести к легким травмам и/или нанести материальный, финансовый или экологический ущерб.

Важные параграфы, которых необходимо **i**

придерживаться при практическом применении, поскольку они позволяют использовать прибор технически корректно и рационально.

# <span id="page-2-2"></span>**Обзор**

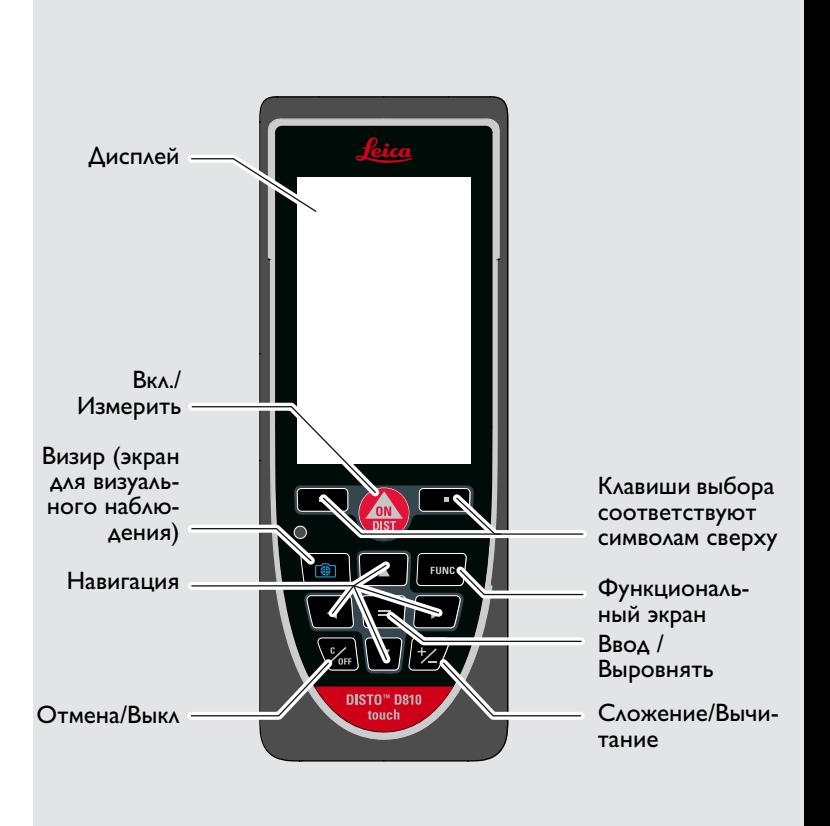

<span id="page-3-0"></span>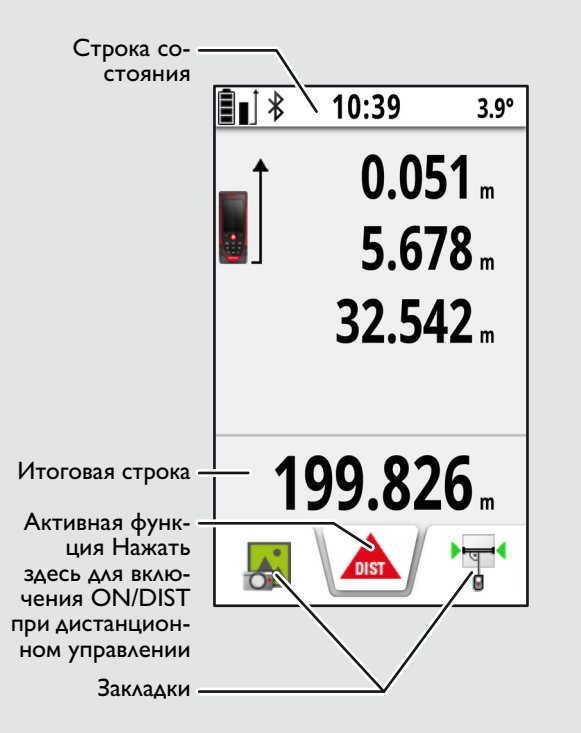

# <span id="page-3-1"></span>**Экран выбора**

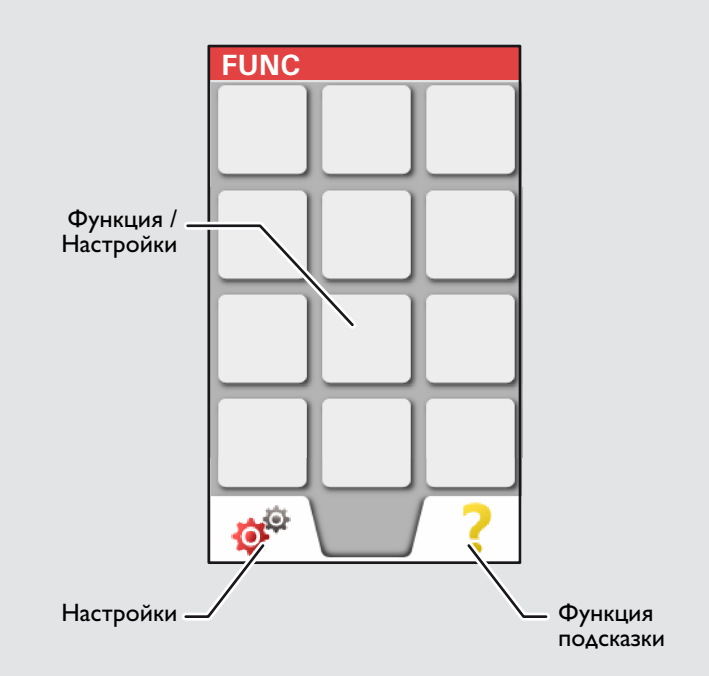

### <span id="page-4-0"></span>**Визир (экран для визуального наблюдения)**

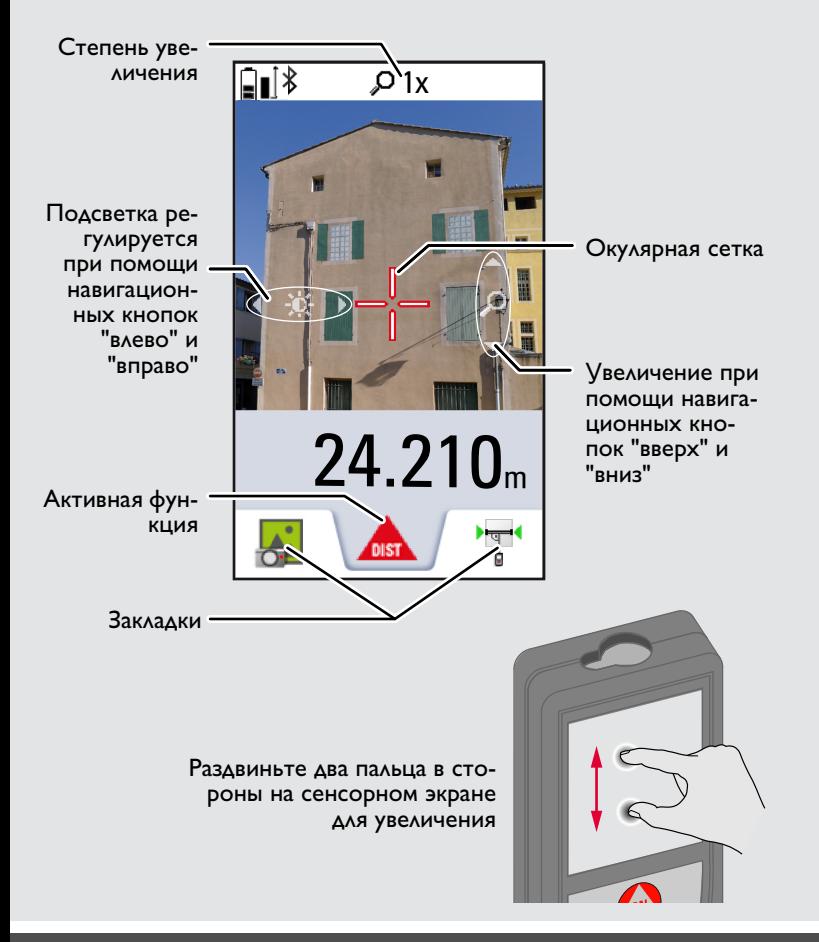

### **Настройка инструмента RU**

### <span id="page-5-0"></span> **Зарядка ионно-литиевой батареи через USB**

Зарядить батарею перед первым использованием Для зарядки батареи использовать поставляемый кабель.

Вставить меньший конец кабеля в гнездо на приборе, а больший конец зарядного устройства – в электрическую розетку. Выбрать соответствующий адаптер. Во время зарядки прибором пользоваться нельзя.

Для зарядки прибора можно также использовать компьютер, но это занимает больше времени. Если прибор подключен к компьютеру через кабель USB, содержимое галереи можно скачивать или удалять. **Загружать данные в прибор нельзя.**

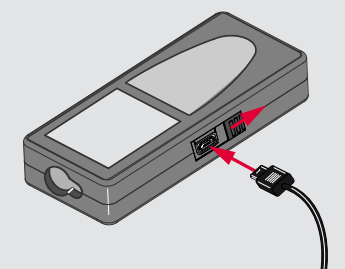

После зарядки прибора его состояние обозначено следующими значками:

Зарядка Полностью заряжен

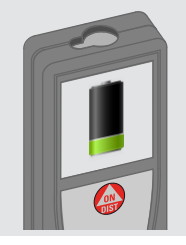

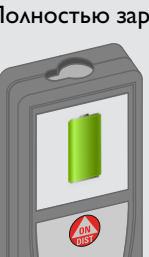

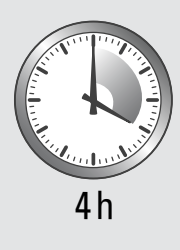

Зарядите батареи, когда на дисплее появится мигающий символ батареи.

Во время зарядки прибор может нагреваться. Это нормальное явление, которое не оказывает влияния на срок службы или эффективность работы. При температуре батареи более 40°C / 104°F зарядное устройство выключается При рекомендуемой температуре хранения от -20°C до  $+30^{\circ}$ С (от -4 $^{\circ}$ F до +86 $^{\circ}$ F) батареи с зарядом от 50% до 100% можно хранить в течение максимум 1 года. По окончании этого срока батареи необходимо снова зарядить.

Для экономии электроэнергии необходимо выключать зарядное устройство из розетки, когда оно не используется.

# $\bigwedge$ ОСТОРОЖНО

**i**

Неправильное подключение зарядного устройства может стать причиной серьезных повреждений прибора. Гарантия не распространяется на повреждения, вызванные неправильным использованием. Разрешается использовать только зарядные устройства, батареи и кабели, одобренные компанией Leica. Использование неправильных зарядных устройств или кабелей может привести к взрыву батареи или повреждению прибора. Если прибор подключен к компьютеру через кабель USB, содержимое галереи можно скачивать или удалять. Загружать данные в прибор нельзя.

Leica DISTOTM D810 touch 799093a **5**

### <span id="page-6-1"></span><span id="page-6-0"></span>**Использование сенсорного экрана**

Касаться сенсорного экрана можно только пальцами. Нельзя допускать контакта сенсорного экрана с другими электри ческими приборами. Электростатический разряд может стать причиной неисправнос ти сенсорного экрана. Нельзя допускать контакта сенсорного экрана с водой. При вы-

сокой относительной влажности и воздействии воды сенсорный экран может не работать.

Во избежание повреждений сенсорного экрана не следует ка саться его острыми предметами или слишком давить, используя

### **Нажатие**

**i**

### **Сдвиг**

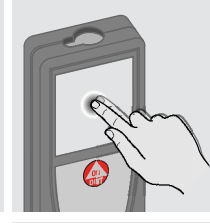

Нажмите на дисплей, чтобы открыть экранную кнопку или сделать выбор. Нажатие на значок посредине нижней линии активирует измерение расстояния или включает камеру.

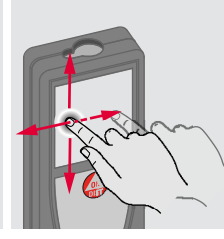

Сдвиньте дисплей, чтобы перейти к предыдущему или следующему экрану в функции галереи.

### **Захват**

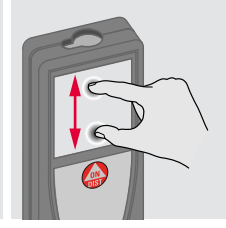

Раздвиньте два пальца в стороны для приближения, если активирован визир.

Вместо сенсорного экрана также можно использовать обыкновенные кнопки.

**i**

пальцы.

## <span id="page-7-1"></span>**Работа с прибором RU**

#### <span id="page-7-0"></span>**Включение/Выключение Клавиша отмены Коды сообщений ВКЛ. ВЫКЛ. 2x** Если ни одна из **1x** При появлении сообщения "info" клавиш не нажавместе с числом следуйте инс**i** та в течении трукциям в разделе "Коды сооб- $\overline{DIS}$ 0FI 180 сек, то прищений". бор выключает-Пример: **2 сек** ся Покинуть текуавтоматически. Прибор вы-Отмена последщую функцию, ключается. него действия. перейти к основному режиму работы.

### <span id="page-7-3"></span>**Многофункциональная позиционная скоба**

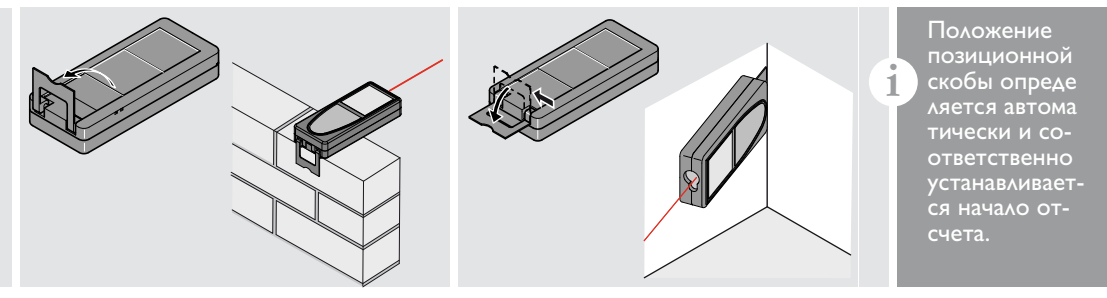

### <span id="page-7-4"></span>**Непрерывное измерение/измерение минимального-максимального расстояния**

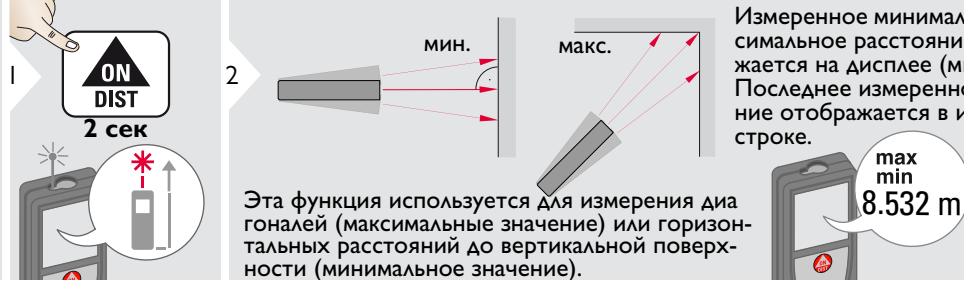

Измеренное минимальное и максимальное расстояние отображается на дисплее (мин, макс). Последнее измеренное расстояние отображается в итоговой строке.

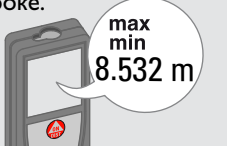

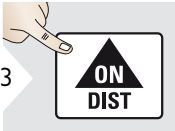

Прекращение непрерывного измерения/измерения минимального-максимального расстояния.

Leica DISTOTM D810 touch 799093a **7**

<span id="page-7-2"></span>

### **Работа с прибором RU**

### <span id="page-8-0"></span>**Сложение/Вычитание**

2

7.332 m

**i**

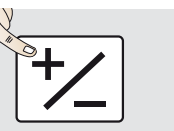

Следующее измерение прибавляется к преды дущему.

Следующее измерение вычитается из предыдущего.

**2x**

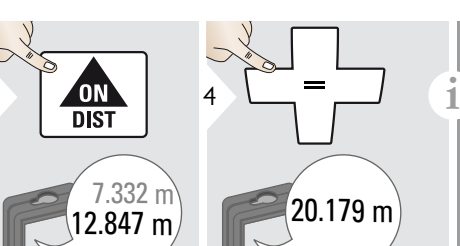

Этот процесс можно повторять столько раз, сколько это необходимо. Этот же процесс может быть использован для сложения или вычитания площадей или объемов.

#### <span id="page-8-1"></span>**Визир (экран для визуального наблюдения)** ⊞ା⊁  $\rho$ <sub>1x</sub> 1x  $4x \uparrow \mathscr{D}$ 3  $\mathfrak{Z}$ 1 4  $2x$   $\overline{\phantom{a}}$  $\blacktriangledown$  $0.00$ Выйти из визи

**OV\***  $\int$   $\int$ 

**1x**

3

Прибор является отличным помощником при выполне нии измерений на открытом воздухе. Встроенный визир (экран для визуального наблюдения) отображает цель на дисплее. Прибор производит измерение в центре окулярной сетки, даже если лазерная точка не видна. Ошибки параллакса возникают, если камера визира используется для близких целей, вызывая эффект, когда лазер оказывается смещенным на окулярной сетке. В этом случае следует ориентироваться на реальную лазерную точку для нацеливания на объект.

 $0.00<sub>m</sub>$ 

 $*$  OV = Обзор

ра (экрана для визуального на блюдения).

88

# **Работа с прибором RU**

## <span id="page-9-0"></span>**Скриншот**

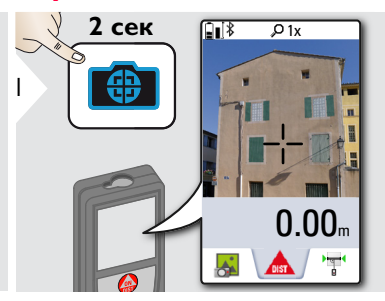

Скриншот сохранен в галерее.

# <span id="page-10-1"></span><span id="page-10-0"></span>**Обзор**

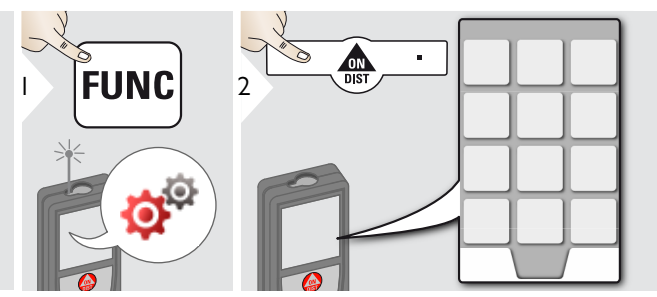

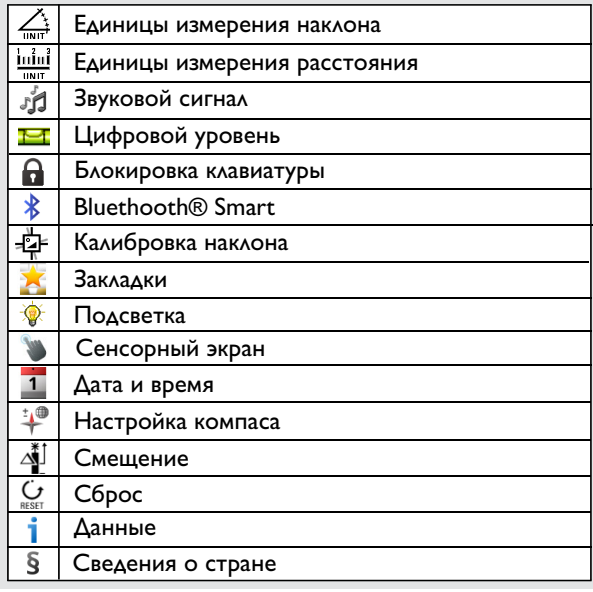

# <span id="page-10-2"></span>**Единицы измерения наклона**

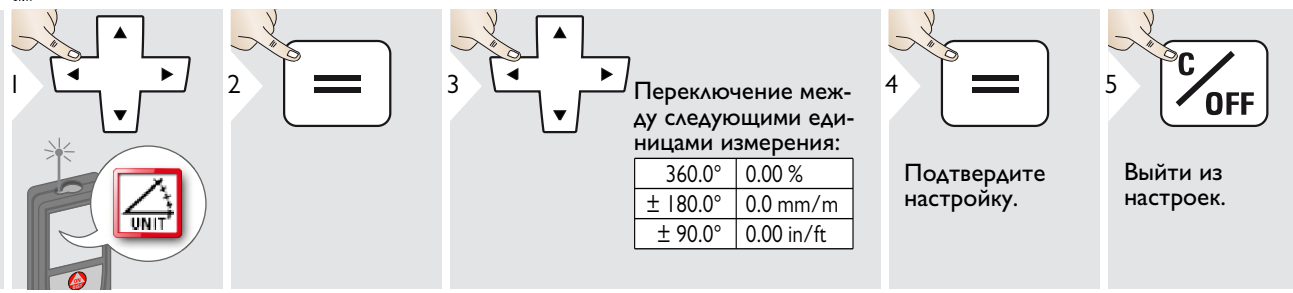

# <span id="page-11-0"></span>**Единицы измерения расстояния**

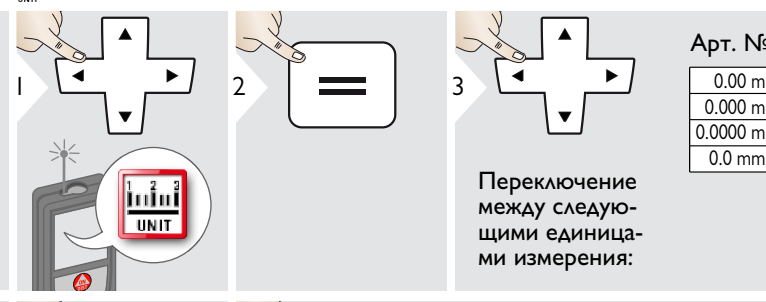

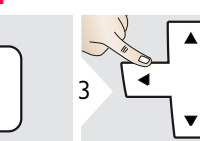

Переключение между следующими единицами измерения:

### Арт. № 792297:

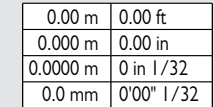

### Модель для США, Арт. № 799097:

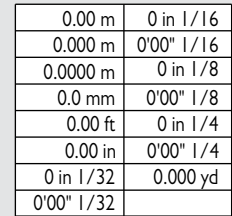

Подтвердите настройку.

4

Выйти из настроек.

**OFF** 

5

### <span id="page-12-0"></span>**Включение/выключение звукового сигнала**

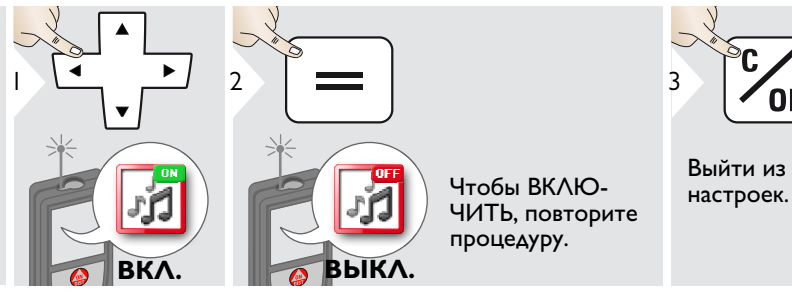

# <span id="page-12-1"></span>**Цифровой уровень ВКЛ./ВЫКЛ.**

<span id="page-12-2"></span>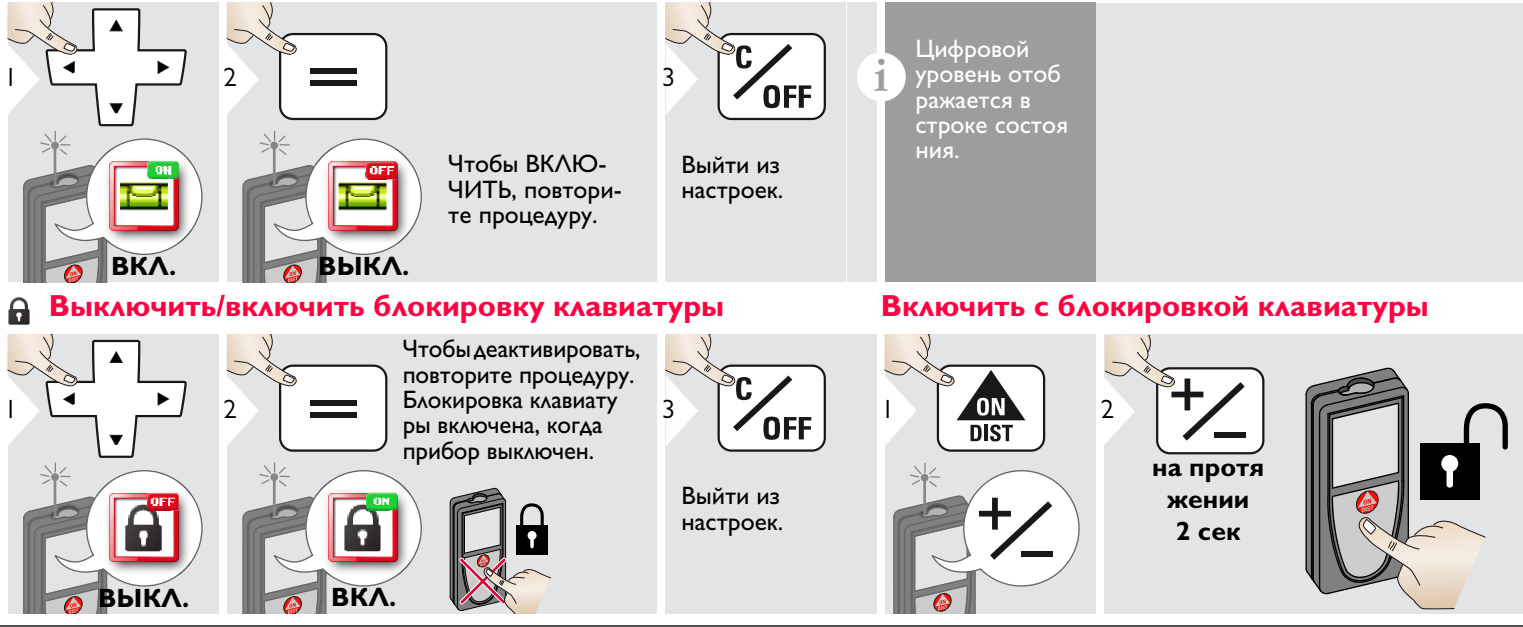

<span id="page-12-3"></span>**OFF** 

Leica DISTOTM D810 touch 799093a **12**

### <span id="page-13-0"></span>**Bluetooth® Настройки**

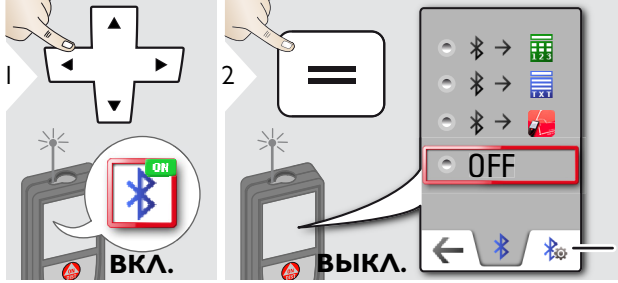

Пояснение см. в поле данных ниже.

Специальные на стройки передачи данных.

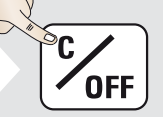

Выйти из настроек.

**i**

<sup>3</sup> **i** Режим по умолчанию: Bluetooth® включен и черный значок Bluetooth® отображается в строке состояния. Синий значок Bluetooth® строке состояния отображается, если прибор подключен по Bluetooth®.

**OFF** Выключает Bluetooth®.

Цифровой режим: Используйте этот режим, если данные необхо- димо переносить в виде цифр, например, для работы с крупноформатными таблицами. Дроби фут/дюйм переводятся в<br>десятичные дроби фут/дюйм.

Прибор подключен. Закладки исчезают и появляются две сенсор- ные клавиши.

- **Ф** Можно использовать клавиши-стрелки для перемещения курсора на вашем компьютере.
- **ПА** передает значение основной строки на компьютер.

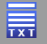

丽

**i**

Текстовый режим: Используйте этот режим, если данные нужно передавать в виде текста, например, для работы с программами обработки текста.

Прибор подключен. Закладки исчезают и появляются две сенсор- ные клавиши.

- Можно использовать клавиши-стрелки для перемещения курсора на вашем компьютере.
- **ПА** передает значение основной строки на компьютер.

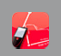

Режим приложений: Используйте этот режим для передачи данных с помощью приложения. Особые характеристики: По умолчанию настроено значение ЗАШИФРОВАНО. В случае проблем с переносом данных выберите режим РАСШИФРОВАНО

Включить Bluetooth® Smart в Настройках. Подключите прибор к смартфону, планшету, ноутбуку,…

Фактическое измерение передается автоматически, если установлено® соединение по Bluetooth. Для передачи  $\epsilon$ результата из основной строки нажмите =. Bluetooth<sup>®</sup> выключается сразу после выключения лазерного дальномера.

Эффективная и инновационная технология Bluetooth® Модуль Smart (с новым Bluetooth® стандарт В4.0) совместима со всеми устройствами Bluetooth® Устройства<br>Smart Ready. Все остальные устройства Bluetooth® не  $\overline{\text{S}}$ поддерживают энергосберегающий модуль Bluetooth® Smart, встроенный в устройство.

Мы не даем никаких гарантий на бесплатное DISTO™ программное обеспечение и не даем для него никакой поддержки. Мы не несем ответственности за использование бесплатного программного обеспечения и не обязуемся предоставлять изменения, а также разрабатывать обновления. Широкий выбор коммерческого программного обеспечения вы найдете у нас на домашней странице. Приложения для Android® или ОС Mac можно найти в специализированных интернет-магазинах. Более подробную информацию можно найти на нашем сайте в Интернете.

## <span id="page-14-0"></span>**Калибровка датчика наклона (калибровка наклона)**

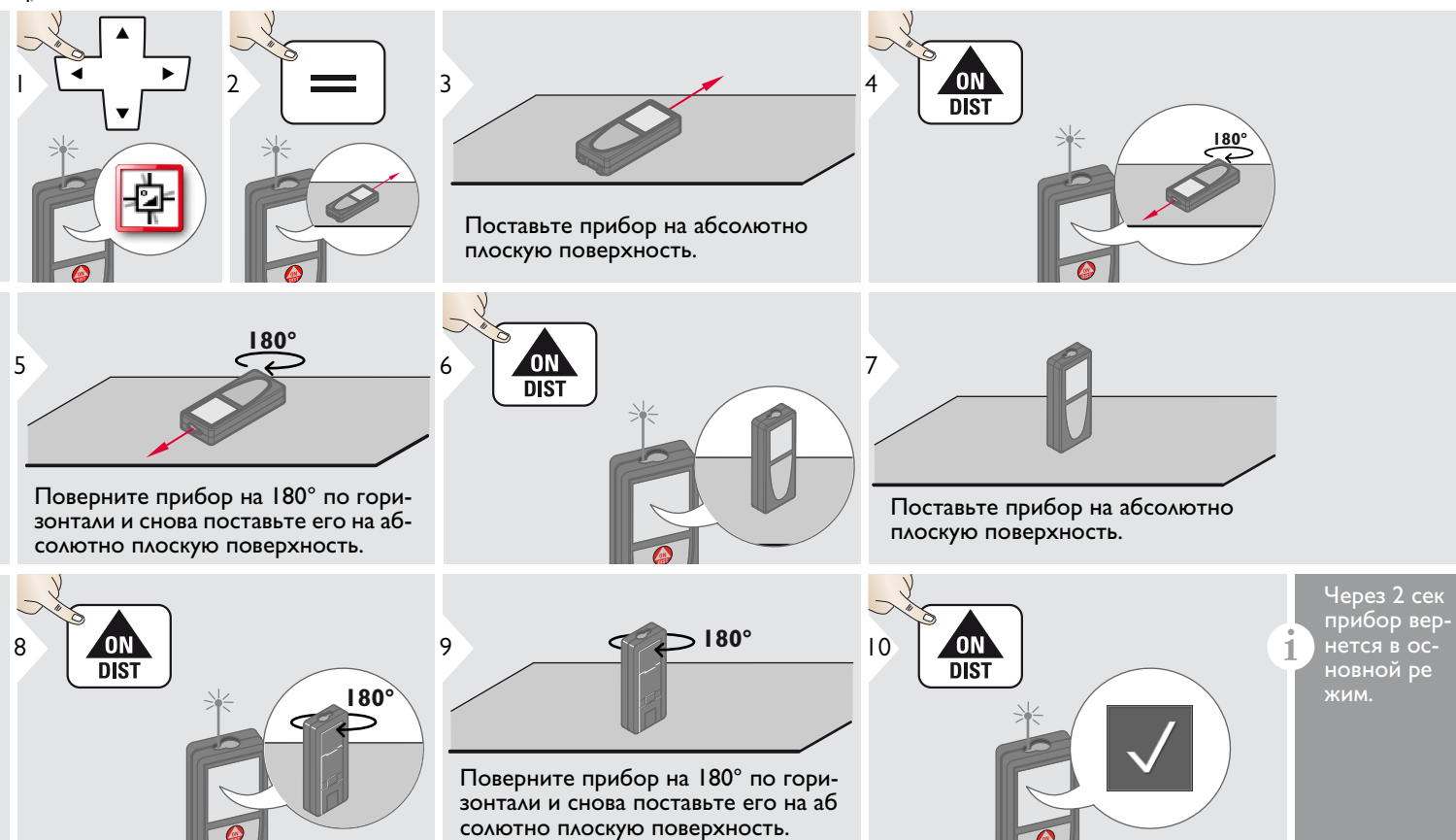

1

<span id="page-15-0"></span>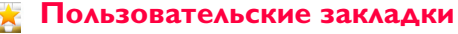

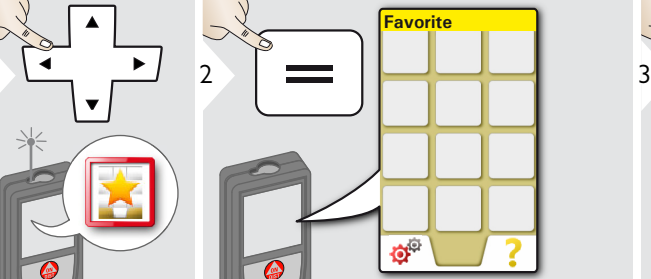

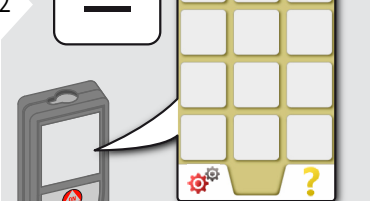

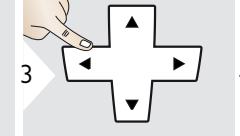

Выберите "избранную" функцию.

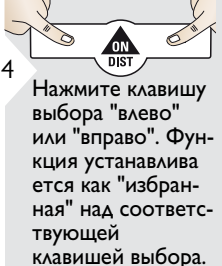

Выберите ваши избранные функции для быстрого доступа.

### "Быстрая" клавиша:

**i**

Нажмите и удерживайте 2 секунды клавишу выбора в режиме измере ния. Выберите вашу "избранную" функцию и снова сделайте непро должительное нажатие на соот ветствующую клавишу выбора.

<span id="page-15-1"></span>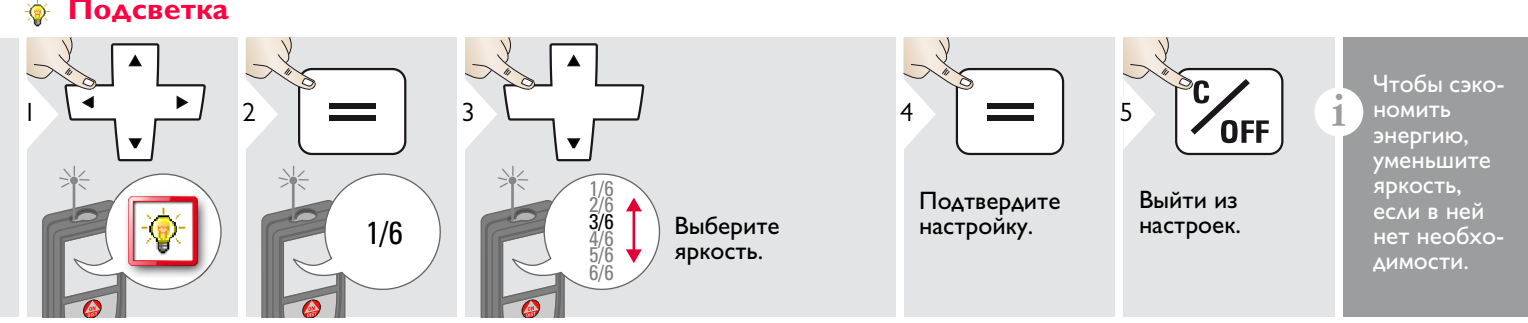

**OFF** 

# <span id="page-15-2"></span>**Сенсорный экран ВКЛ./ВЫКЛ.**

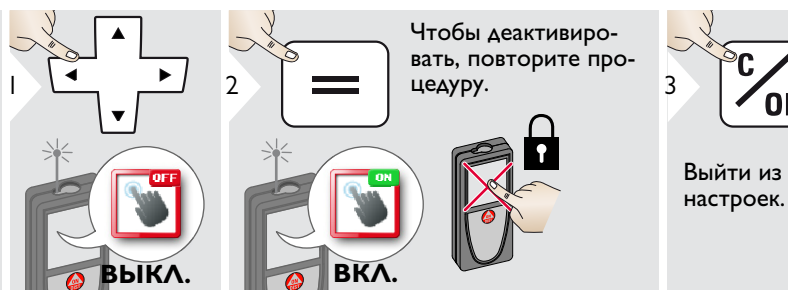

Leica DISTOTM D810 touch 799093a **15**

### <span id="page-16-0"></span>**Дата и время**

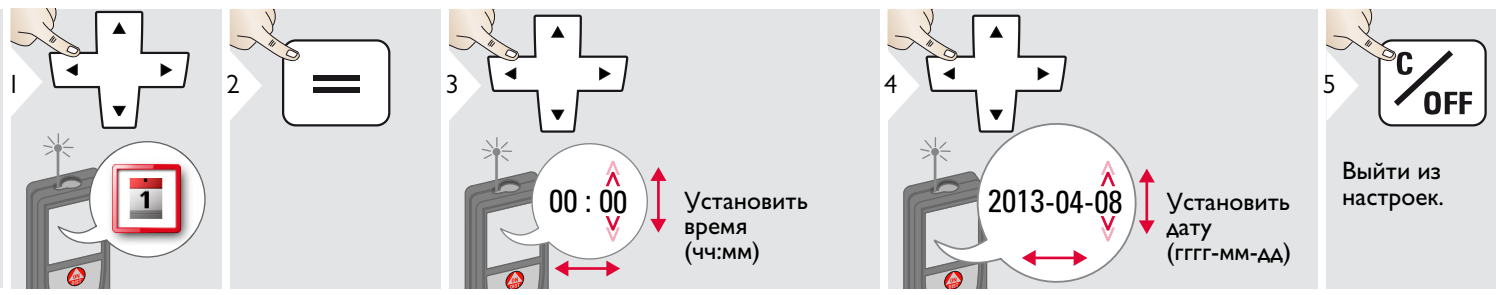

#### <span id="page-16-1"></span>**Настройка компаса**  $\frac{1}{2}$

### **Регулировка магнитного отклонения**

**i** В зависимости от вашего географического местоположения угол отклонения может быть отличным от других местоположений, где географический и магнитный полюса совмещены. Однако если контрольное местоположение не выбрано, различие в отклонении между полюсами может быть значительным. Для наилучшего результата выберите ближаюшую географическую контрольную точку с использованием описанных ниже шагов.

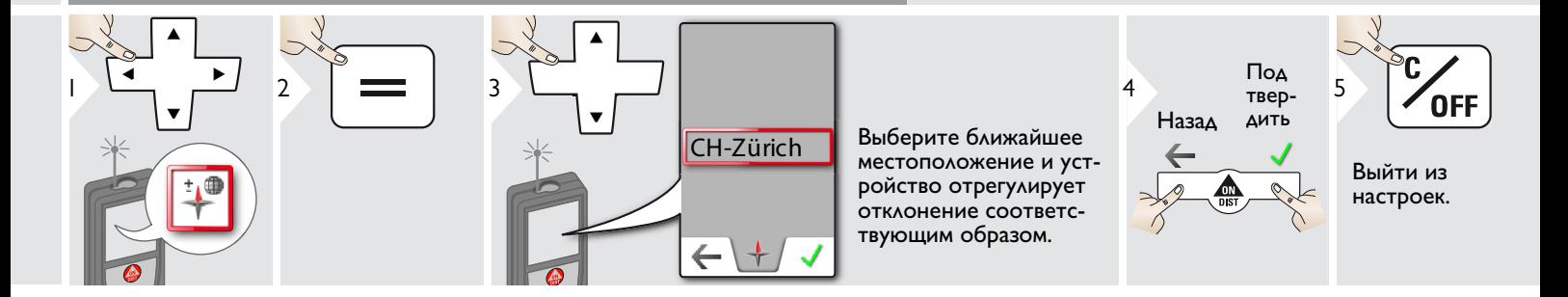

### <span id="page-17-0"></span>**Смещение**

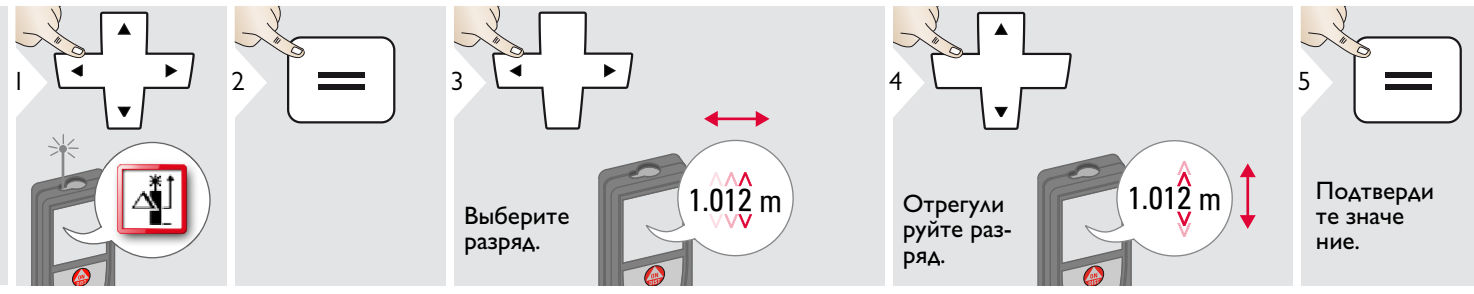

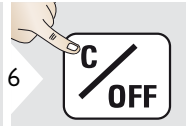

**6 CONTROVER CONSTRUCTED SUBSTRATE AND SUBSTRATE AND SUBSTRATE OF PERIOD AT SCRIPTION OF PCCY.** ное значение от всех выполненных измерений. Функция позволяет учитывать допуски. Отображается значок смещения.

#### <span id="page-17-1"></span>**Сброс**  $\mathbf{C}$

Выйти из настроек.

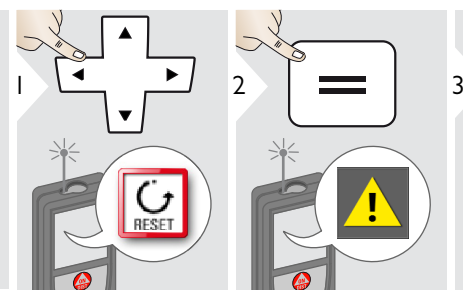

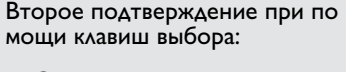

<sup>3</sup> Отклонить: Подтвердить:

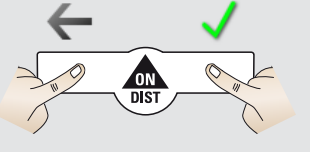

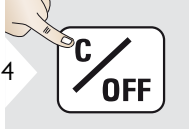

Выйти из настроек.

Сброс возвращает прибор к заводским установкам. Все пользовательские настройки и сохранения удаляются.

**Сброс аппаратных настроек (HARDWARE-RESET) выполняется при нажатии на кнопку ON/DIST в течение 15 секунд.**

<span id="page-18-0"></span>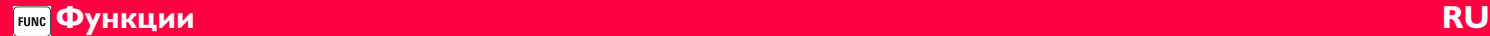

# <span id="page-18-1"></span>**Обзор**

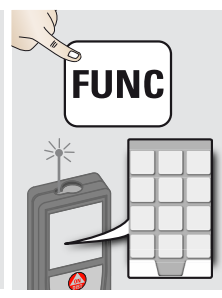

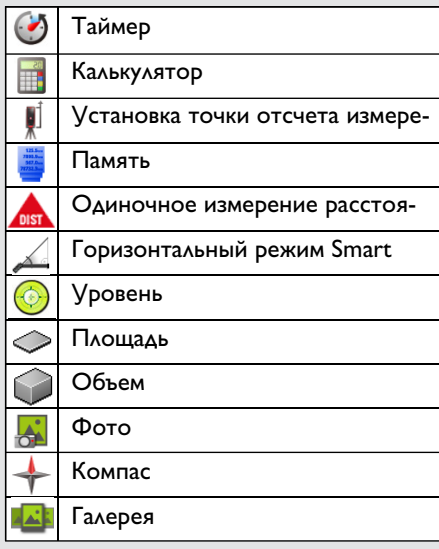

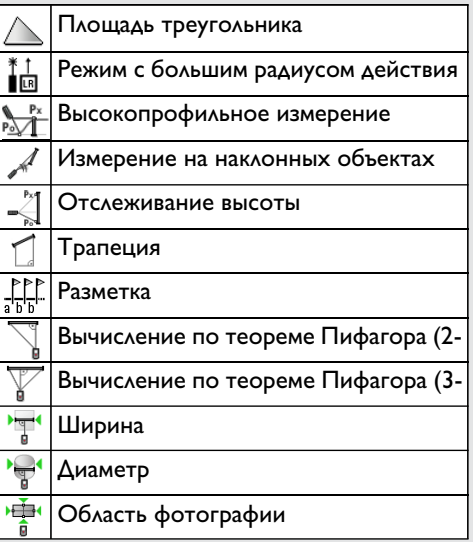

#### <span id="page-18-2"></span>**Таймер**  $\bigodot$

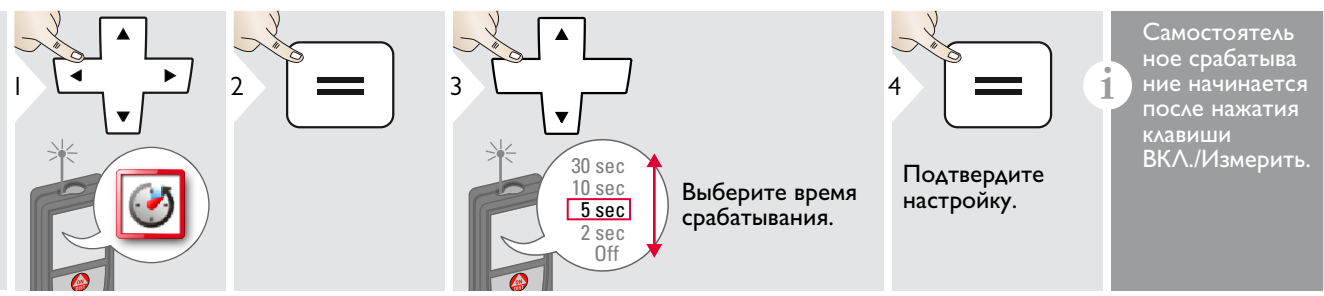

### <span id="page-19-0"></span>**Калькулятор**

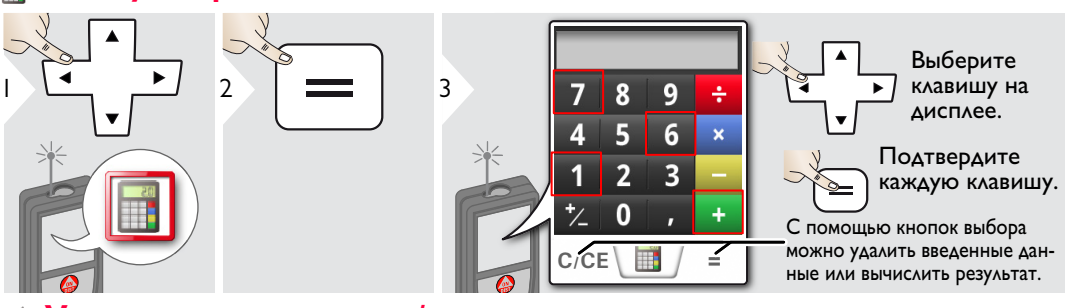

Результат измерения переносится из главной строки в калькулятор и может быть использован для последующих вычислений. Дробь фут/дюйм переводятся в десятичную дробь фут/дюйм. Чтобы передать результат с калькулятора в основном режиме, нажмите DIST, прежде чем выйти из функции калькулятора.

**i**

<span id="page-19-1"></span>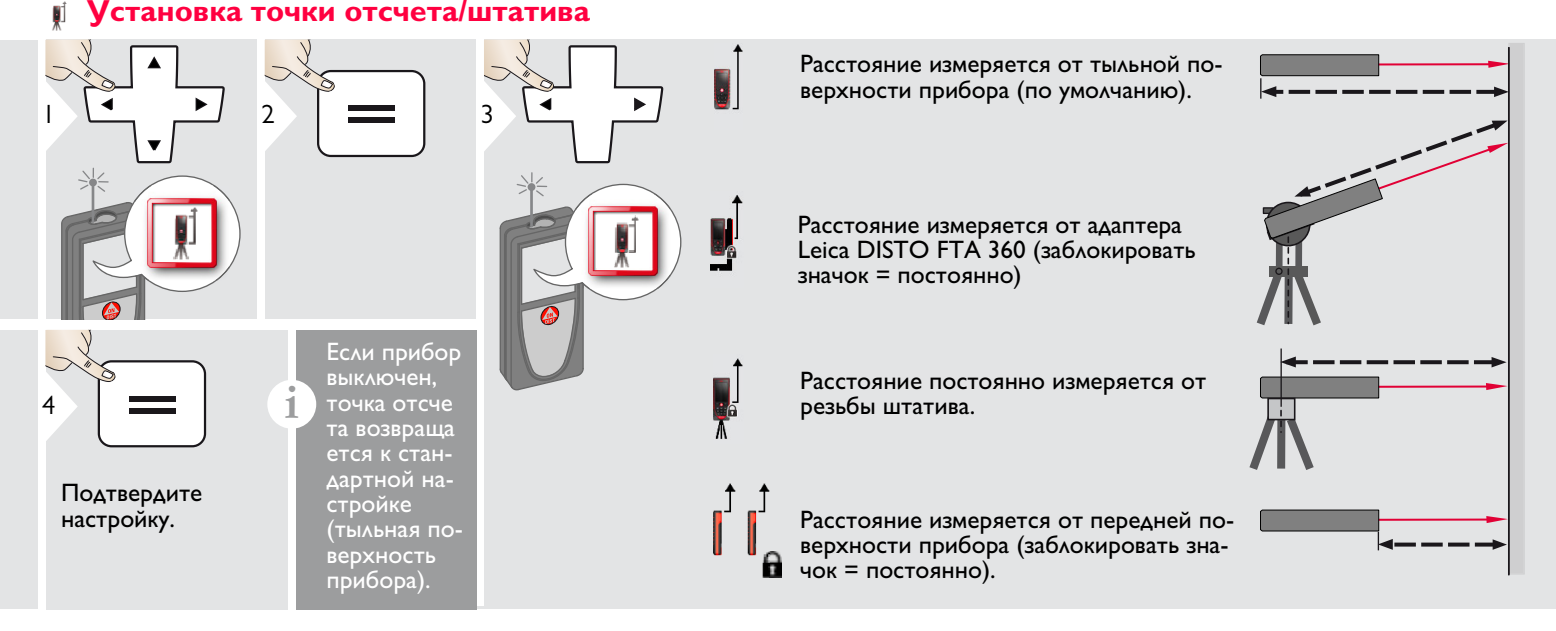

ния измерений до таких повер хностей, как бесцветные жидкости, стекло, стирофом, матовые полупроницаемые по верхности или при наведении на очень блестящие поверх ности. При наведении на тем-

### <span id="page-20-0"></span>**Память**

<span id="page-20-1"></span>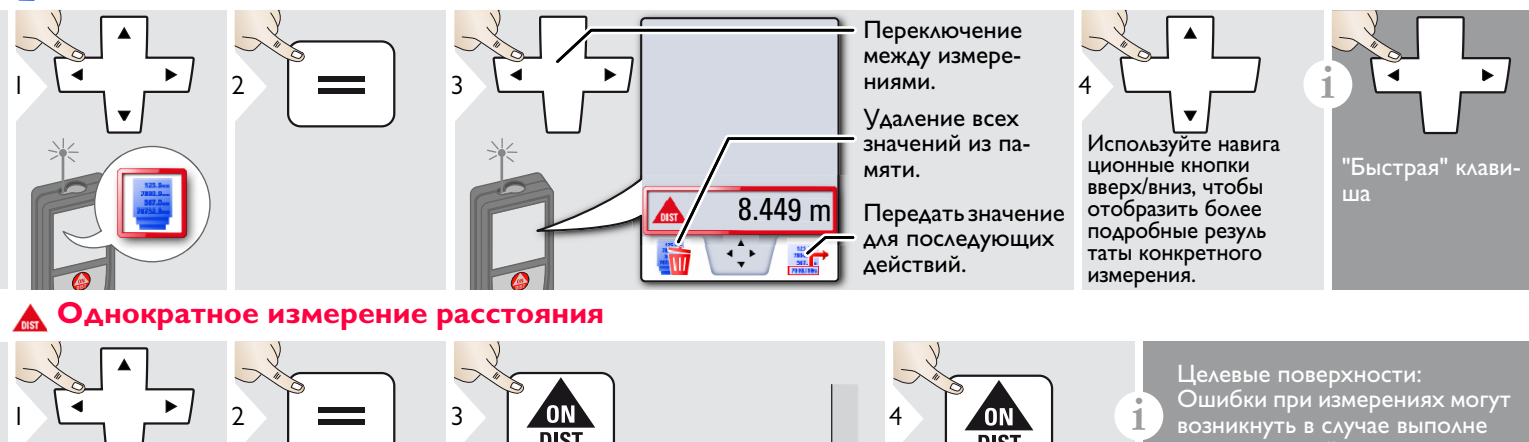

### <span id="page-20-2"></span>**Горизонтальный режим Smart**

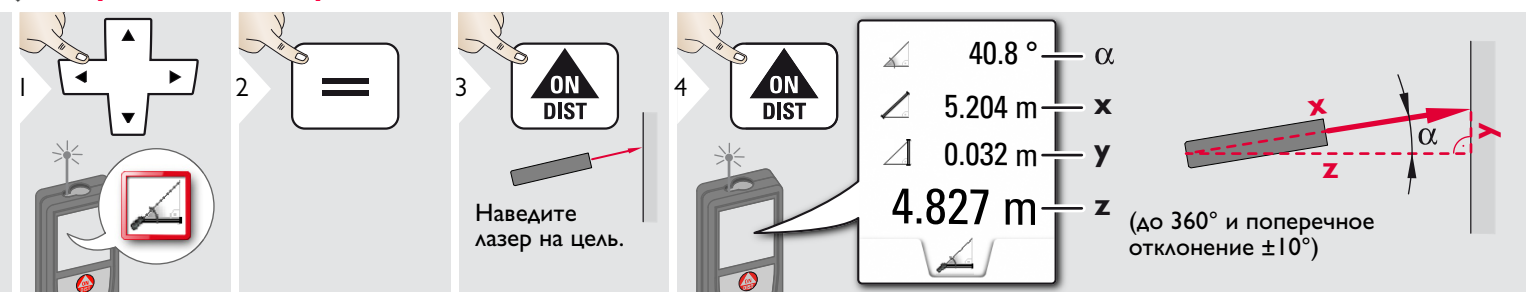

8.532 m

Наведите активированный

лазер на цель.

**DIST** 

Leica DISTOTM D810 touch 799093a **20**

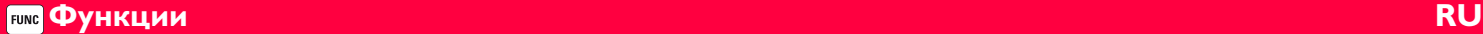

### <span id="page-21-0"></span>**Уровень**

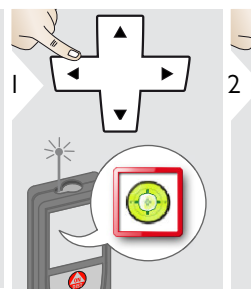

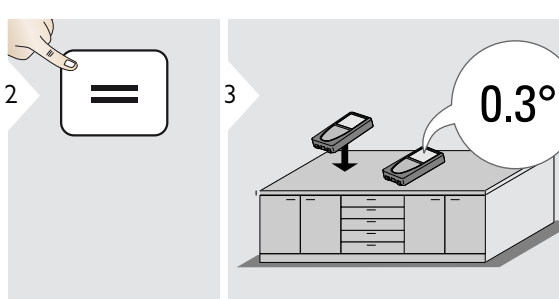

90°⊏, 0°

<sup>3</sup> **i** Отображает отклонения на 360° с поперечным отклонением в +/- 10°. Прибор подает сигнал при углах 0° и 90°. Идеально подходит для регулировки горизонтали или вертикали.

<span id="page-21-1"></span>**Площадь**

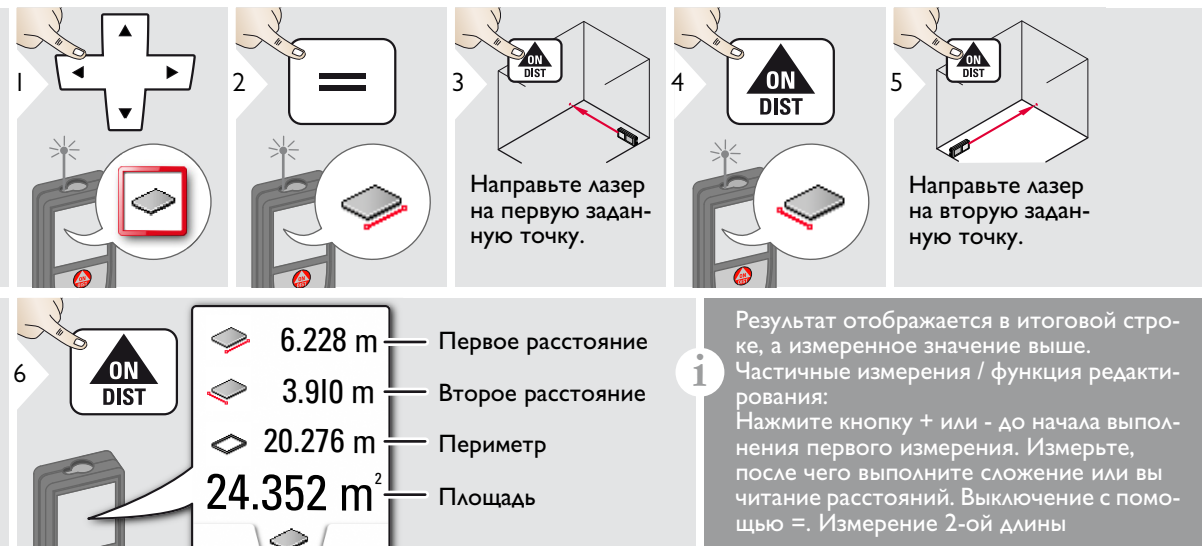

### **Функции RU**

# <span id="page-22-0"></span>**Объем**

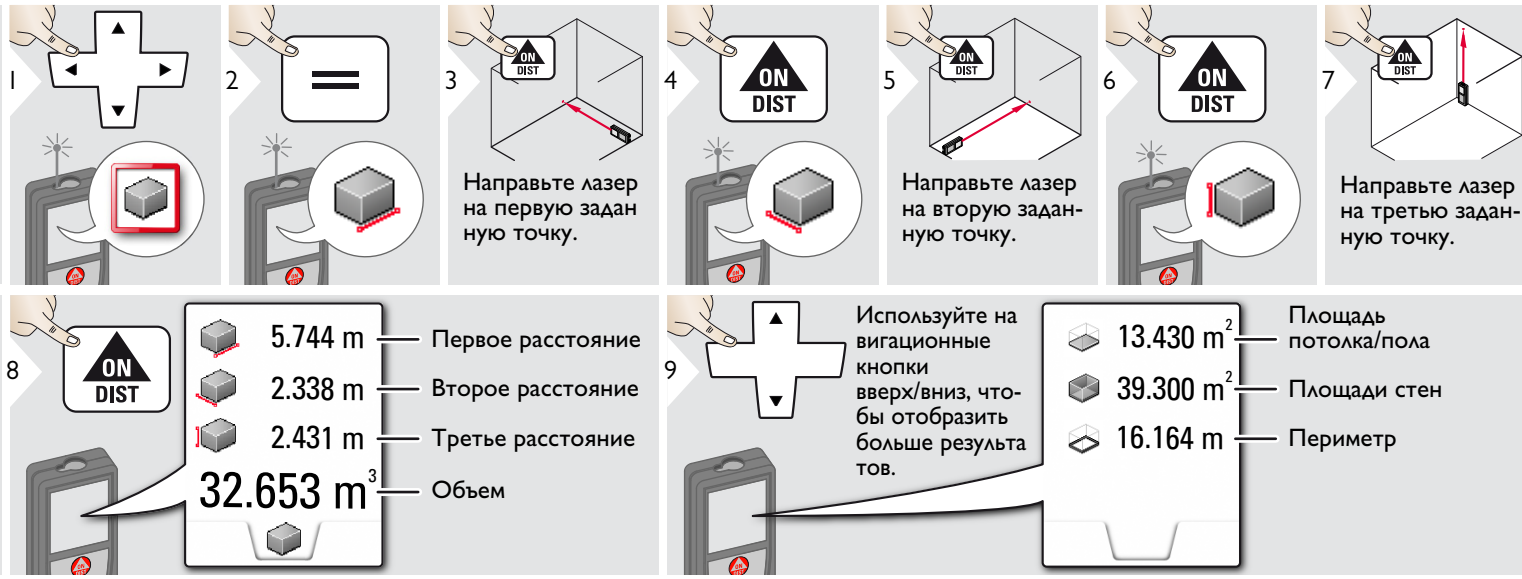

### <span id="page-23-0"></span>**Фото**

**i**

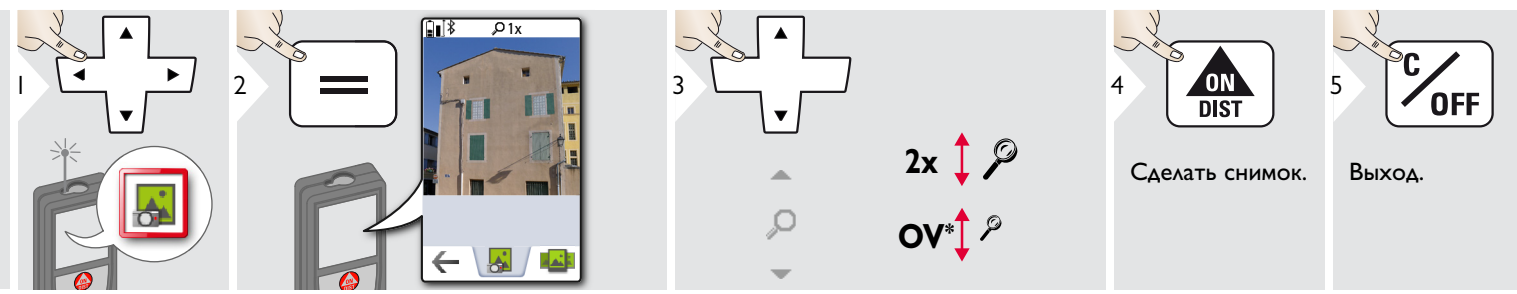

Чтобы сделать снимок, нажмите на значок фотоаппарата в нижней строке. Для скриншотов удерживайте кнопку фотоаппарата нажа той в течение 2 секунд.

 $*$  OV = Обзор

#### **Функции RU FUNC**

## <span id="page-24-0"></span>**Компас**

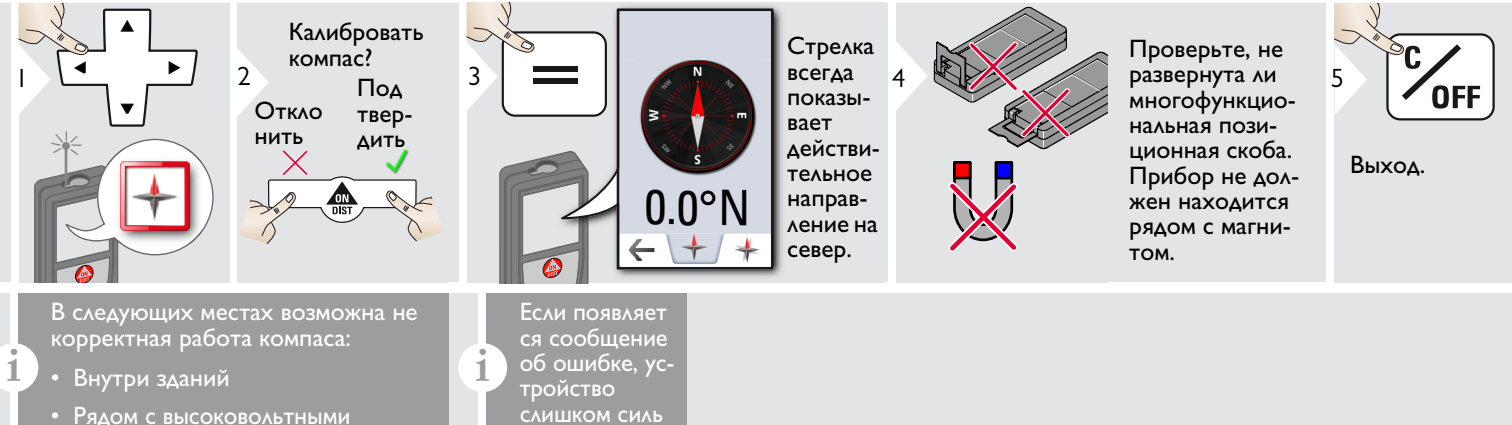

- линиями (например, на железнодорожных платформах)
- Рядом с магнитами, металлическими предметами или бытовыми электроприборами.

но наклонено (>20°- наклон спереди / >10° боковой на клон).

### Калибровка компаса:

Компас необходимо калибровать перед каждым первым измерением после включения прибора.

**i**

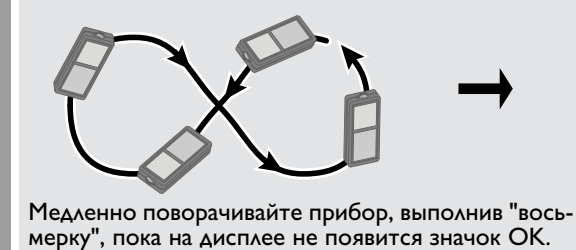

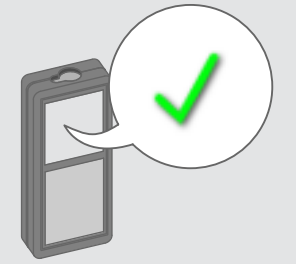

Через 2 с прибор вернется в режим компаса.

**i**

## <span id="page-25-0"></span>**Галерея**

**i**

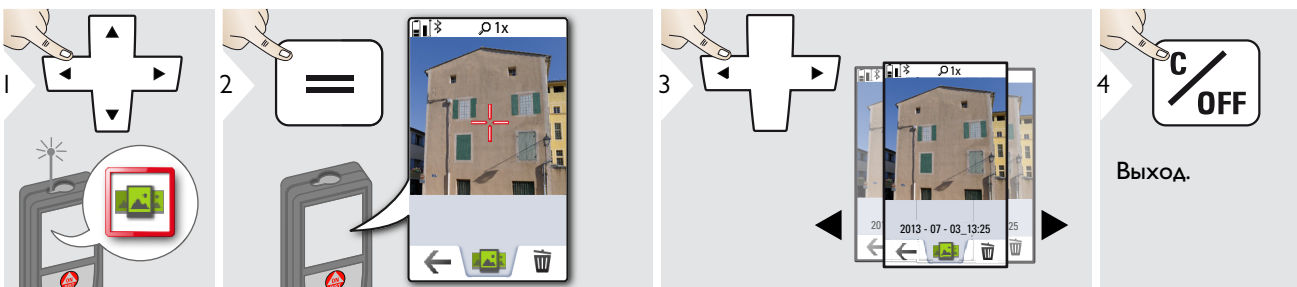

Если прибор подключен к компьютеру через кабель USB, содержимое галереи можно скачивать или удалять. Загружать данные в прибор нельзя.

### <span id="page-26-0"></span>**Площадь треугольника**

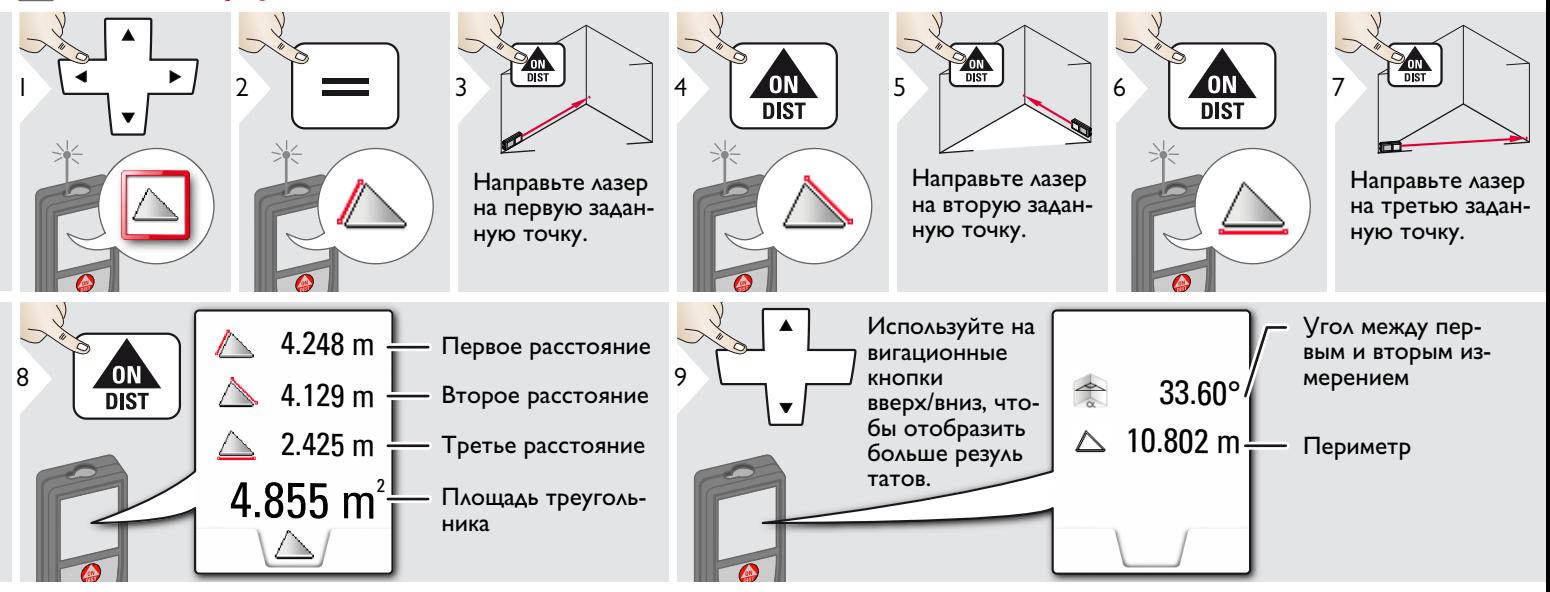

### <span id="page-26-1"></span>**Режим с большим радиусом действия**

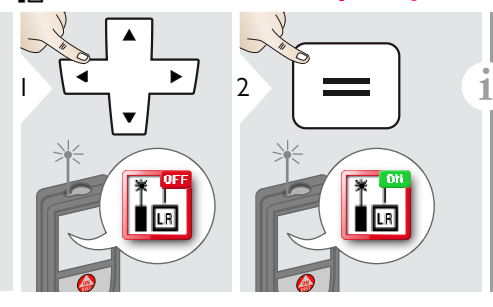

Режим с большим радиусом действия позволяет выполнять измерения сложных целей при неблаго приятных условиях, например, ярком освещении или плохом отражении целевой поверхности. Время измерения увеличивается. Значок в строке состояния показывает, включена ли функция.

# <span id="page-27-0"></span>**Высокопрофильное измерение**

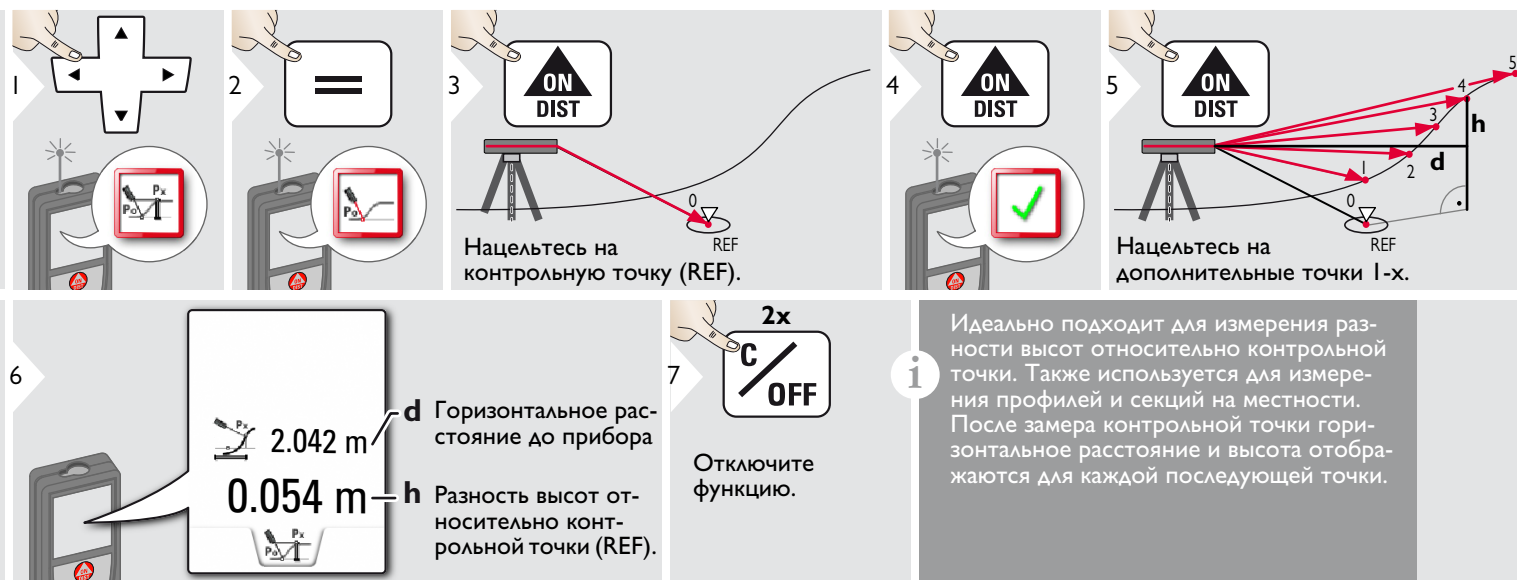

**i**

### <span id="page-28-0"></span>**Наклонные объекты**

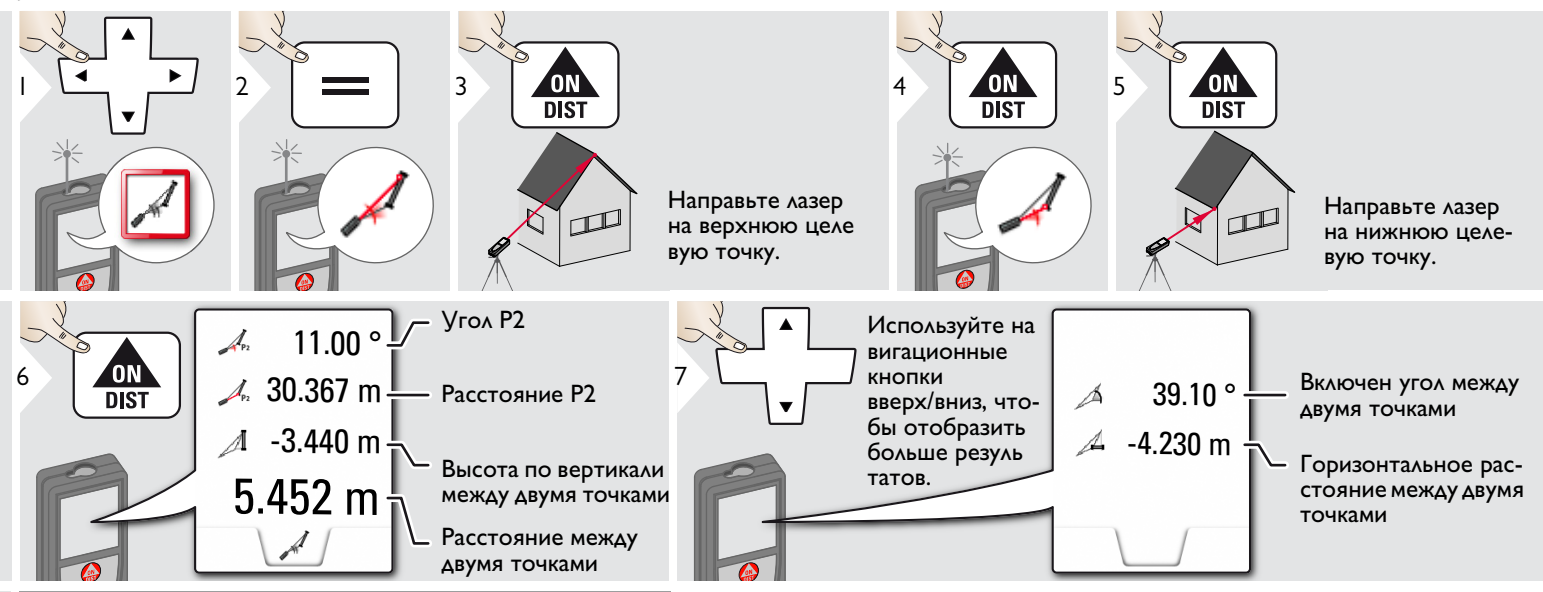

Косвенное измерение расстояния между 2 точками с дополнительными результатами. Идеально подходит для измерения длины или наклона крыши, высоты купола на крыше,…

Важно, чтобы инструмент находился в той же вертикальной плоскости, что и 2 замеренные точки. Плоскость определяется по линии между 2 точками. Это означает, что прибор на штативе можно двигать только по вертикали, а не поворачивать по горизонтали, чтобы достигнуть обеих точек.

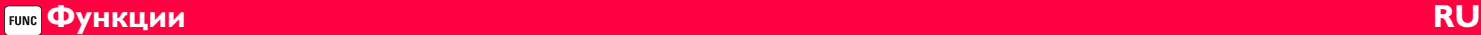

### **Отслеживание высоты**

<span id="page-29-0"></span>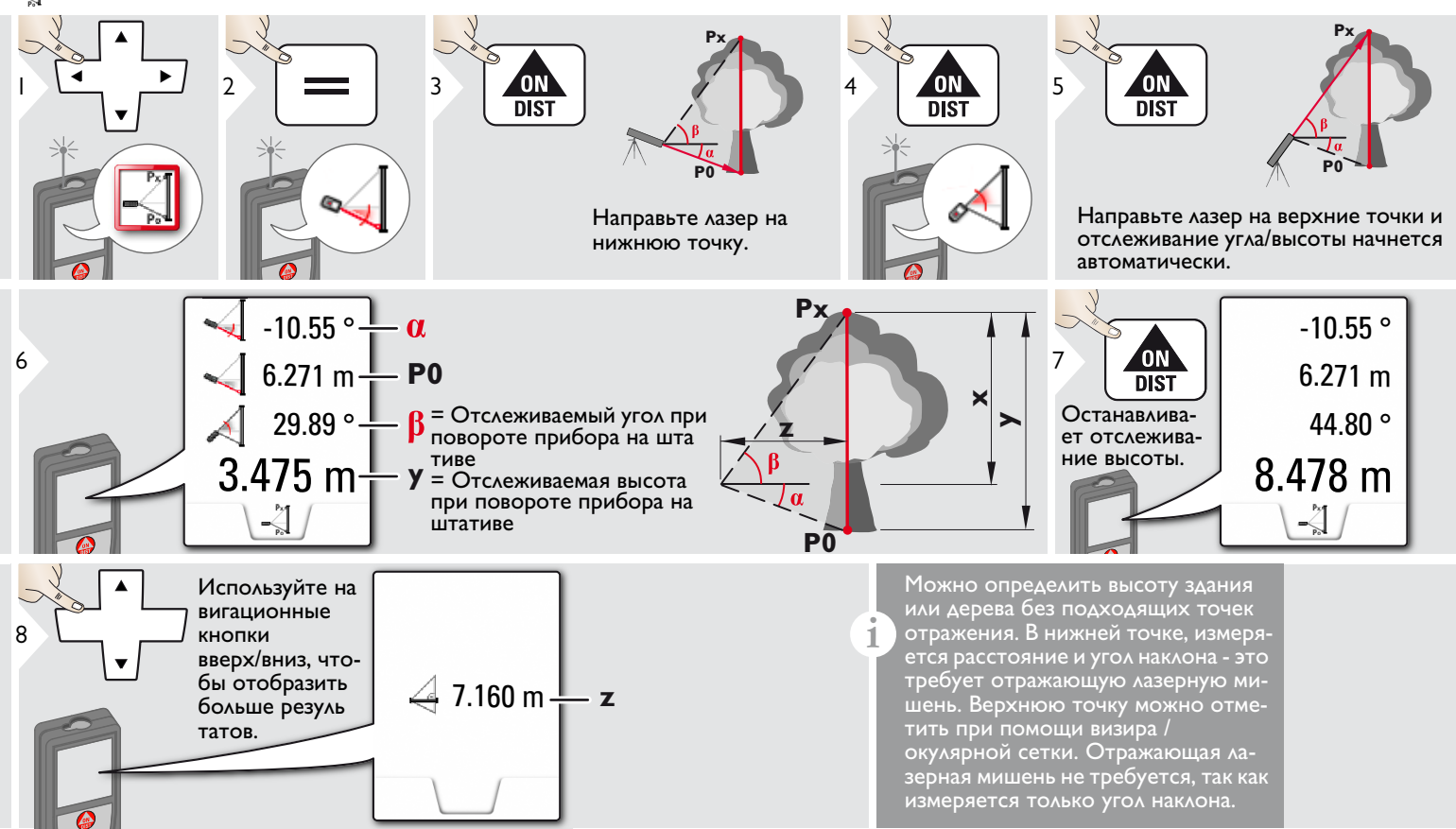

### <span id="page-30-0"></span>**Трапеция**

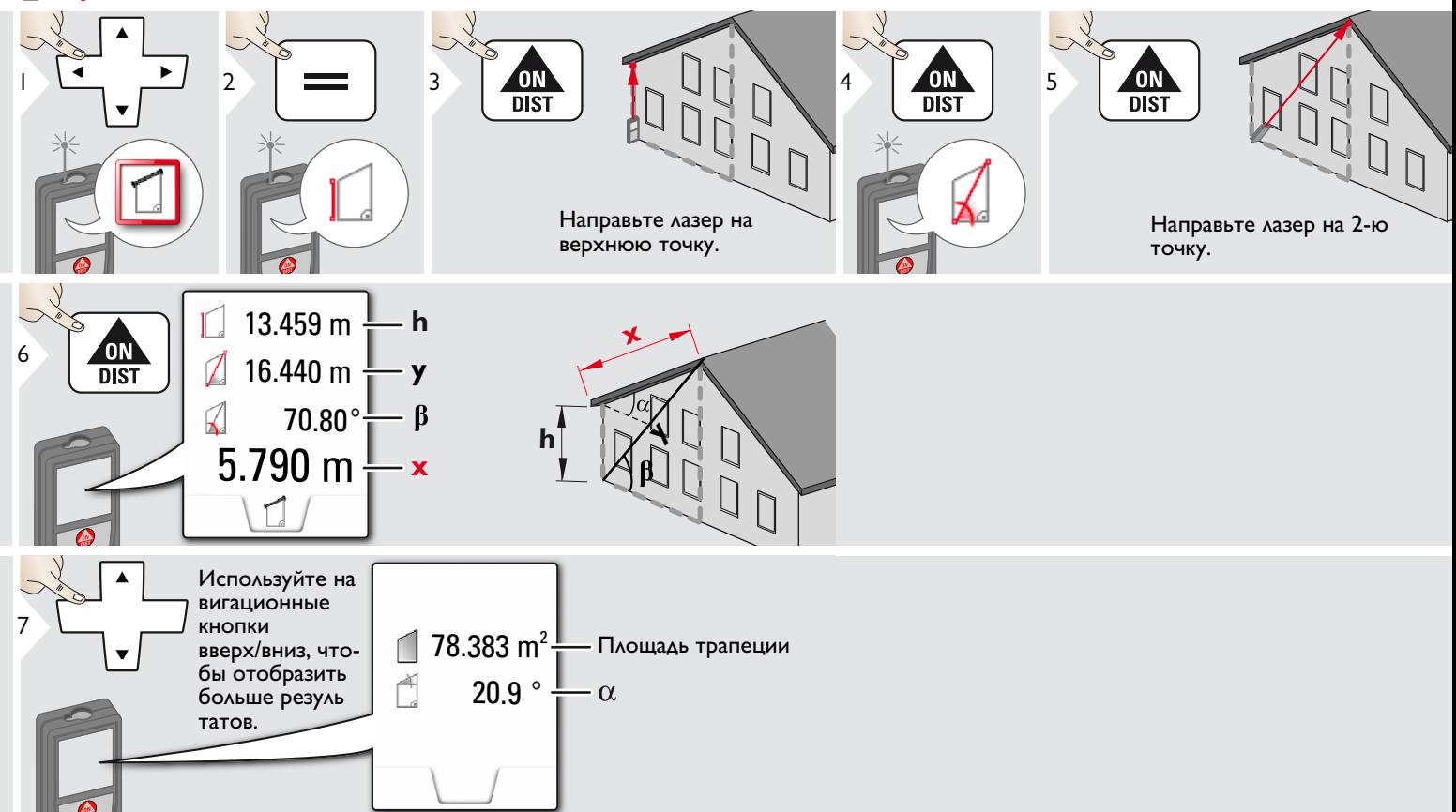

#### **Функции RU FUNC**

# <span id="page-31-0"></span>**Разметка**

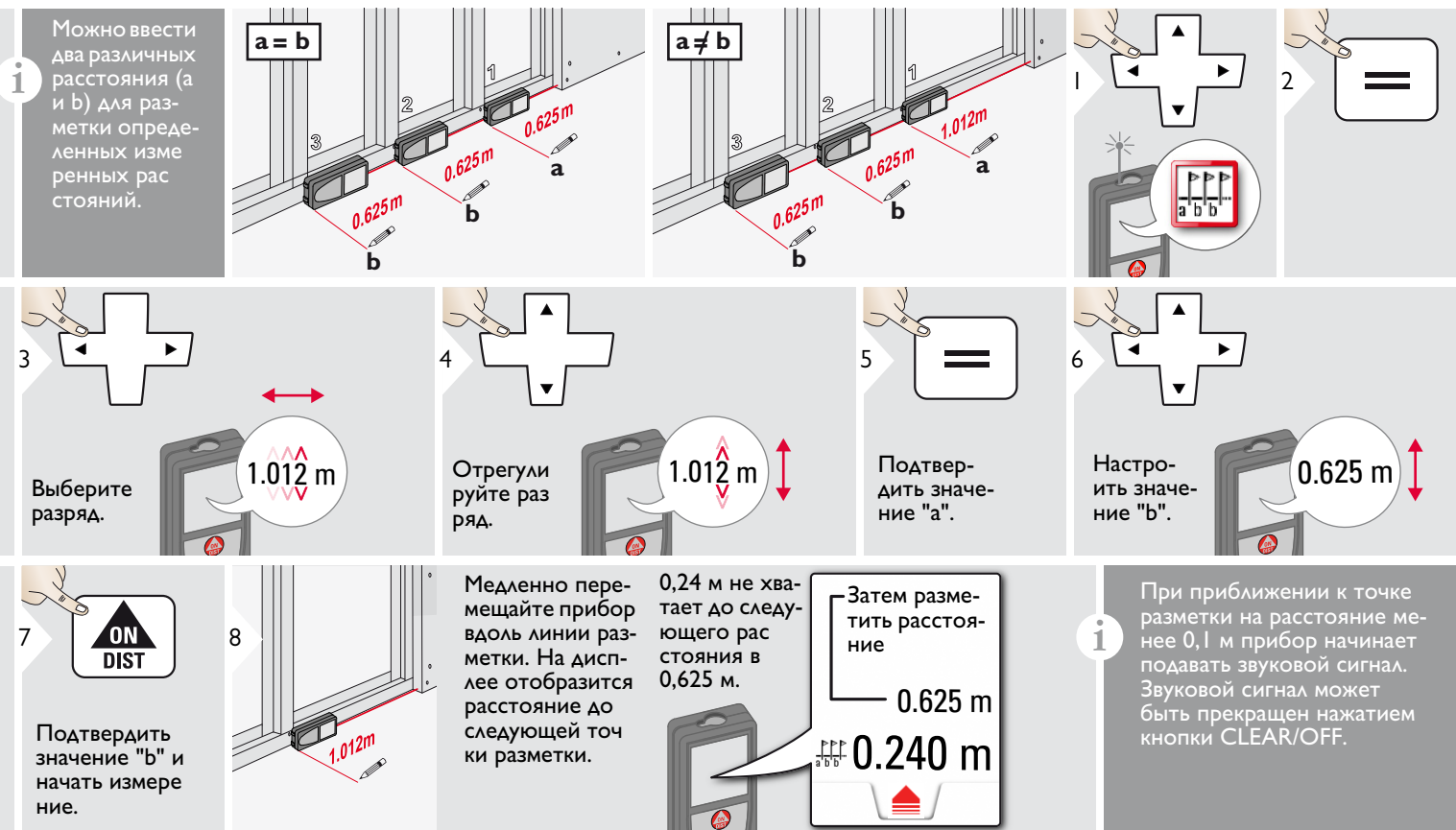

### <span id="page-32-0"></span>**Измерения по теореме Пифагора (две точки)**

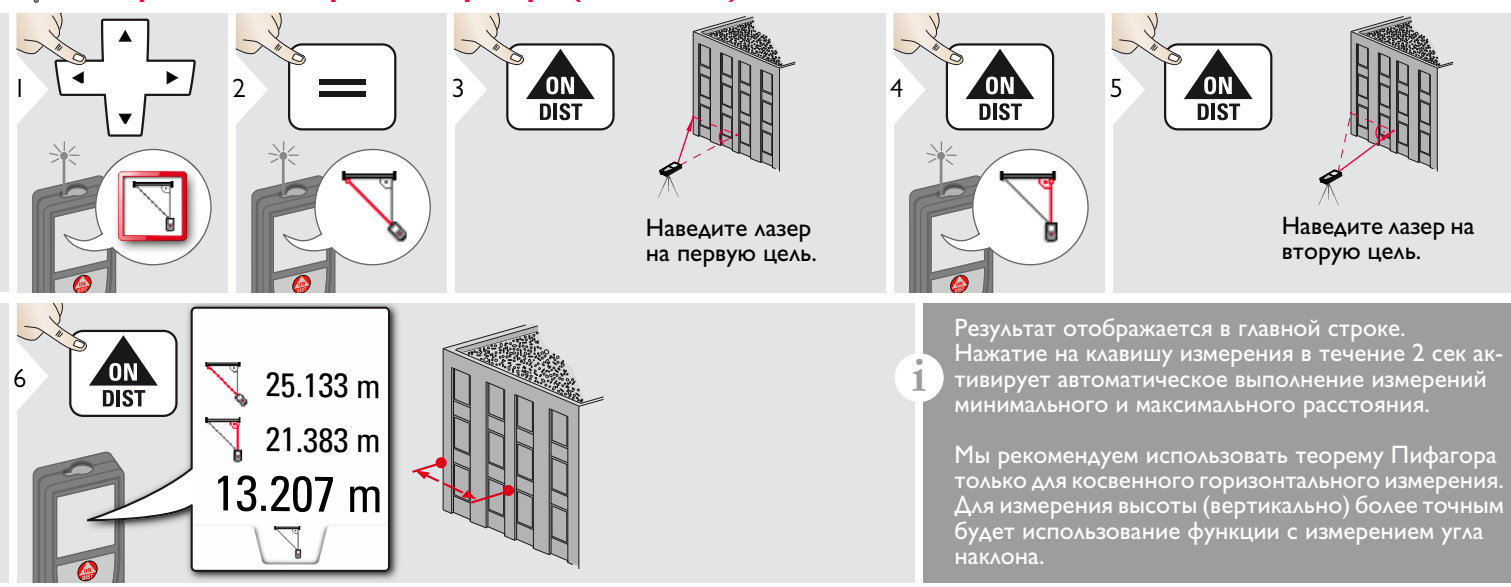

#### **Функции RU FUNC**

### <span id="page-33-0"></span>**Измерения по теореме Пифагора (три точки)**

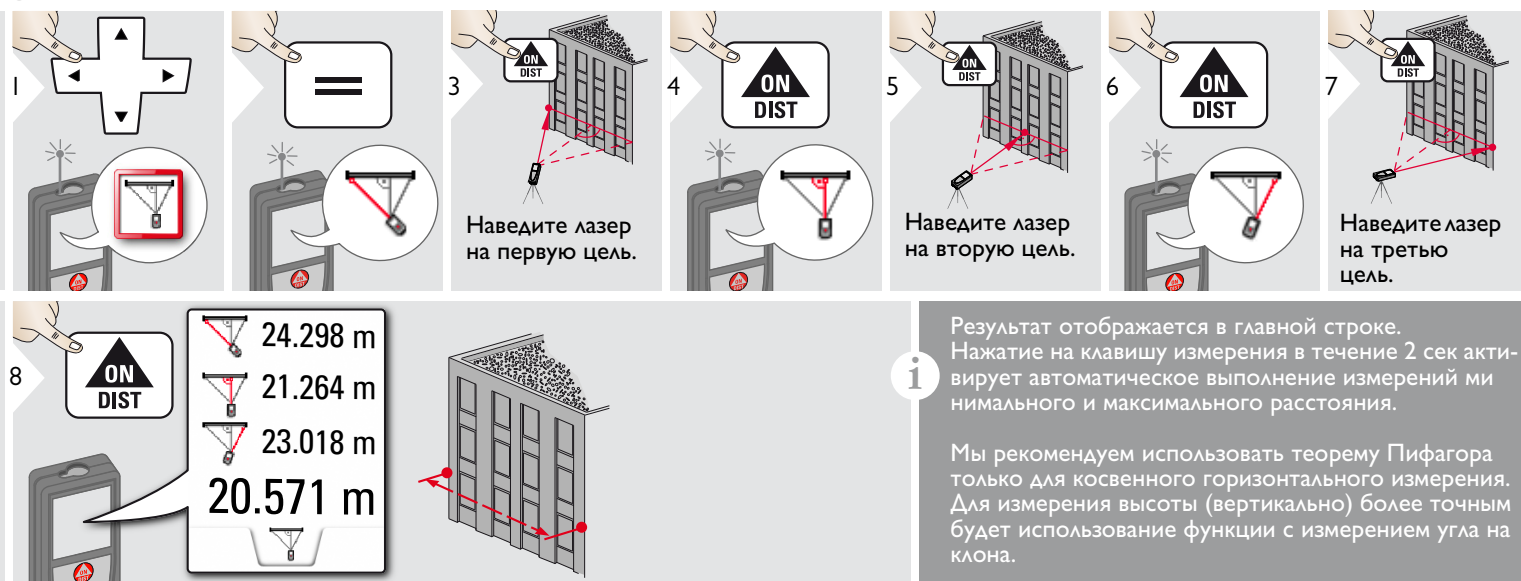

#### <span id="page-34-0"></span>**Ширина**  $\overline{\mathbb{F}}$

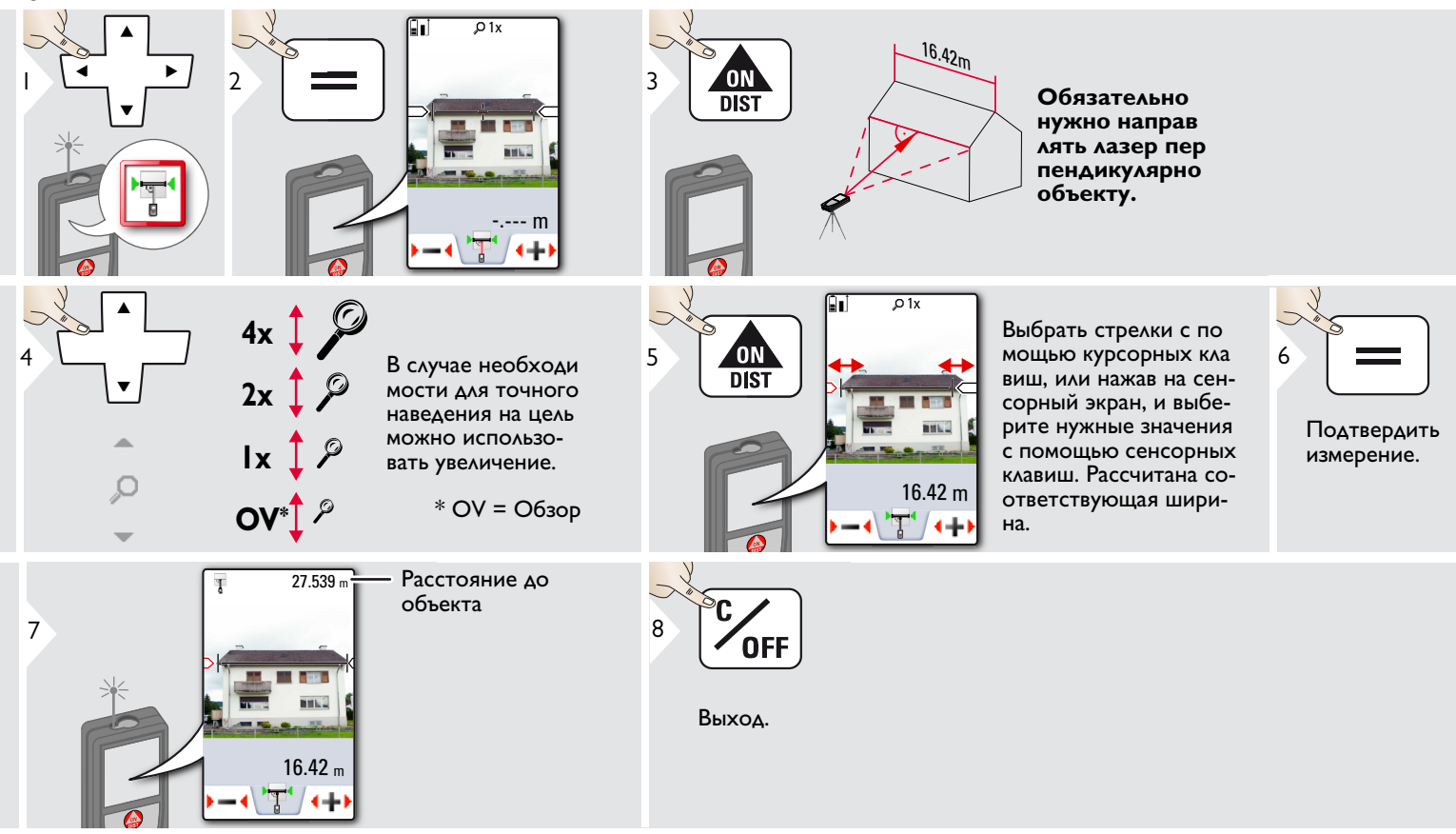

#### **Функции RU FUNC**

#### <span id="page-35-0"></span> $\bigcup$ **Диаметр**

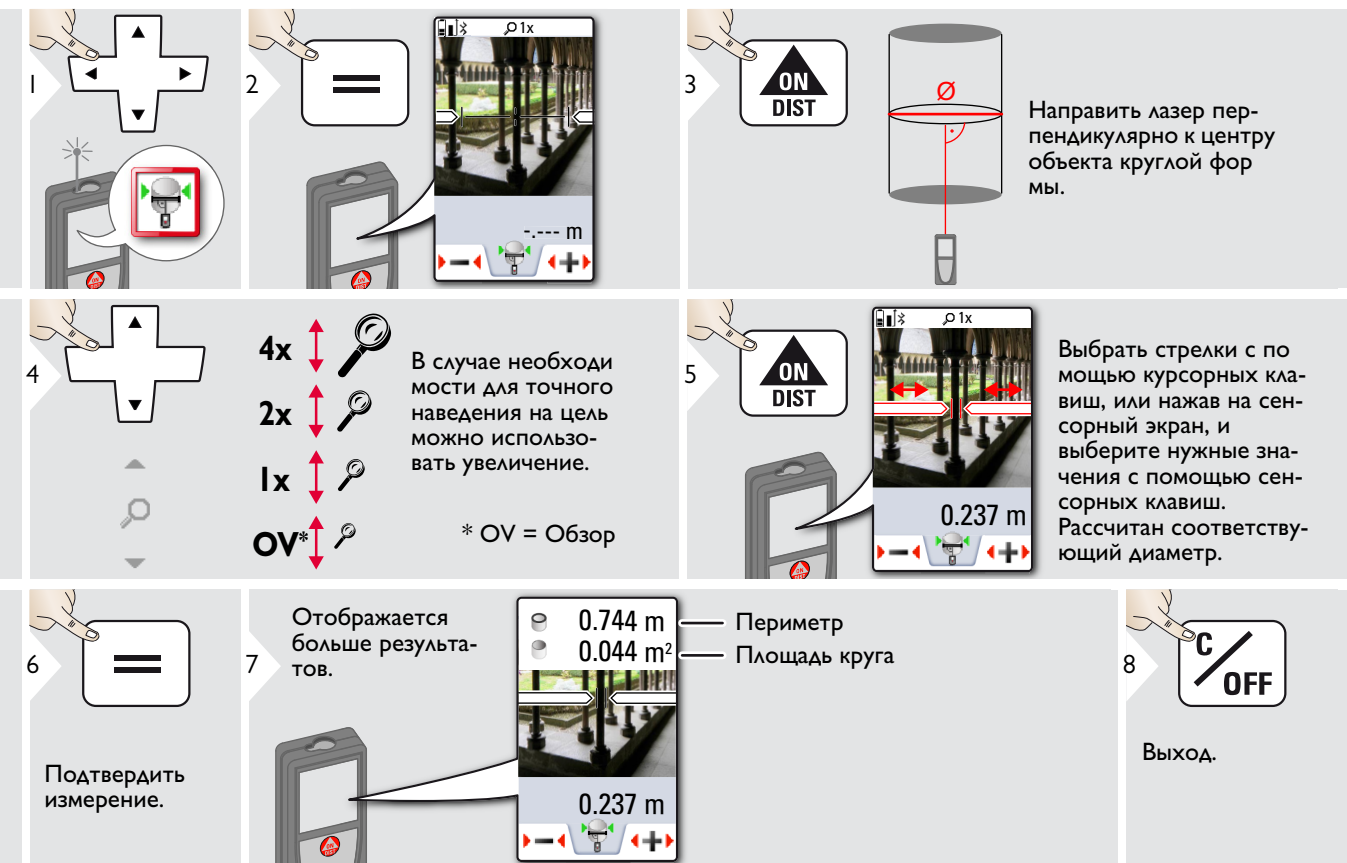

£

### <span id="page-36-0"></span>**Область фотографии**

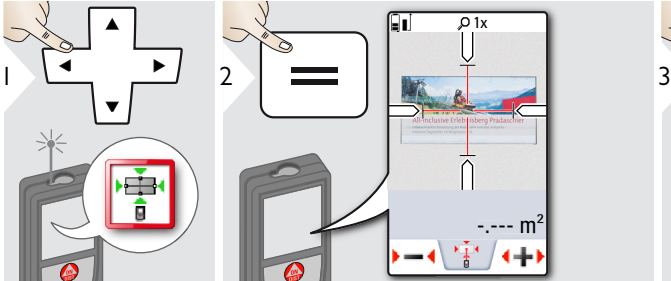

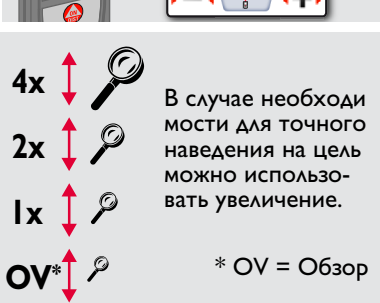

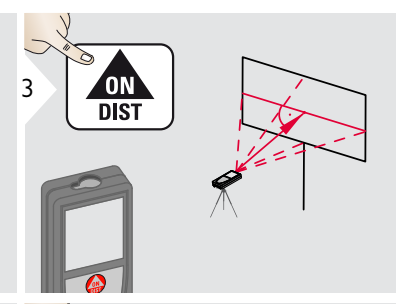

2.015m

9.232m2

**Направить под пря мым углом к горизонтальной цент ральной линии об ласти. Эта область на вертикальной плоскости должна быть абсолютно ровной.**

Выбрать стрелки с по мощью курсорных кла виш, или нажав на сенсорный экран, и выберите нужные значения с помощью сенсорных клавиш. Рассчитана соответствующая площадь.

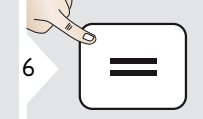

Подтвердить измерение.

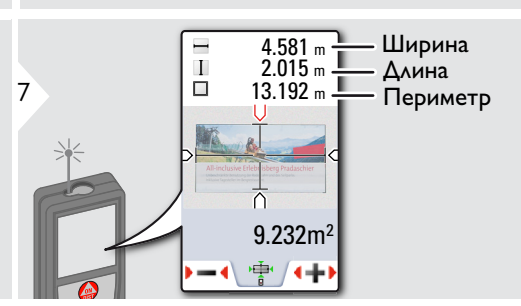

**1x**

 $2x$ 

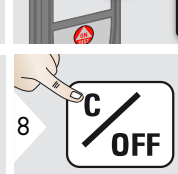

**ON**  $\overline{DIST}$ 

5

5

Выход.

### <span id="page-37-0"></span>**Технические характеристики RU**

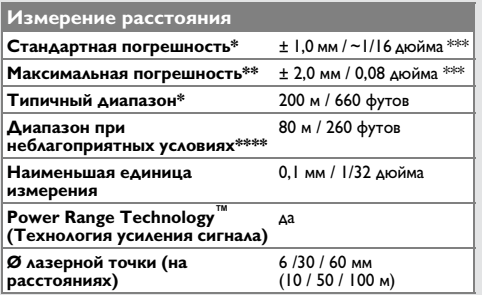

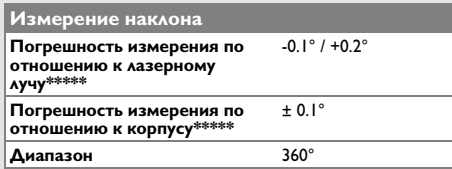

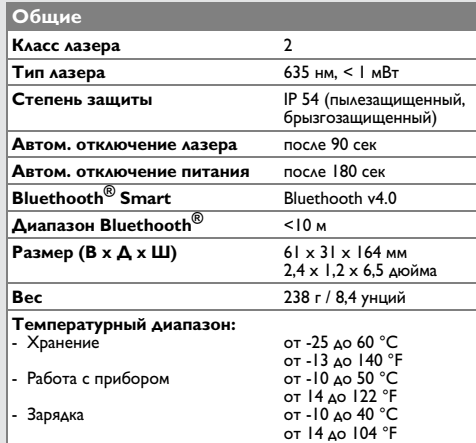

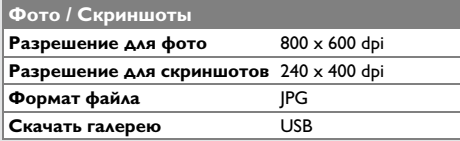

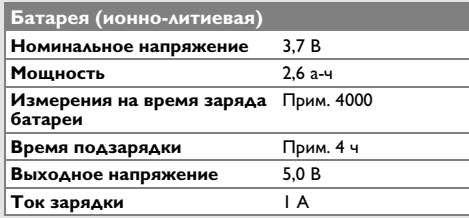

\* применимо при коэффициенте отражения целевой поверхности 100 % (белая окрашенная стена), низком фоновом освещении, температуре 25 ºC

\*\* применимо при коэффициенте отражения целевой поверхности от 10 до 100 %, высоком фоновом освещении, температуре от - 10 ºC до + 50 ºC

\*\*\* погрешность определена для расстояний от 0,05 м до 10 м с уровнем достоверности 95%. Максимальная погрешность может достигать 0,1 мм/м при расстоянии от 10 м до 30 м, до 0,20 мм/м при расстоянии от 30 м до 100 м, и до 0,30 мм/м при расстоянии более 100 м

\*\*\*\* применимо при коэффициенте отражения целевой поверхности 100 %, фоновом освещении прибл. 30 000 люкс

\*\*\*\*\* после калибровки пользователем.

Дополнительная относительная погрешность +/- 0,01° на градус до +/-45° в каждом квадранте.

Применимо при комнатной температуре. Для всего диапазона рабочей температуры максимальное отклонение увеличивается на +/-0,1°.

При рекомендуемой температуре хранения от -20°C до +30°C (от -4°F до +86°F) батареи с зарядом от 50% до 100% можно хранить в течение максимум 1 года. По окончании этого срока батареи необходимо снова зарядить. **i**

Для получения точных косвенных результатов рекомендуется использовать штатив. Для получения точных результатов измерения наклона следует избегать поперечного наклона. **i**

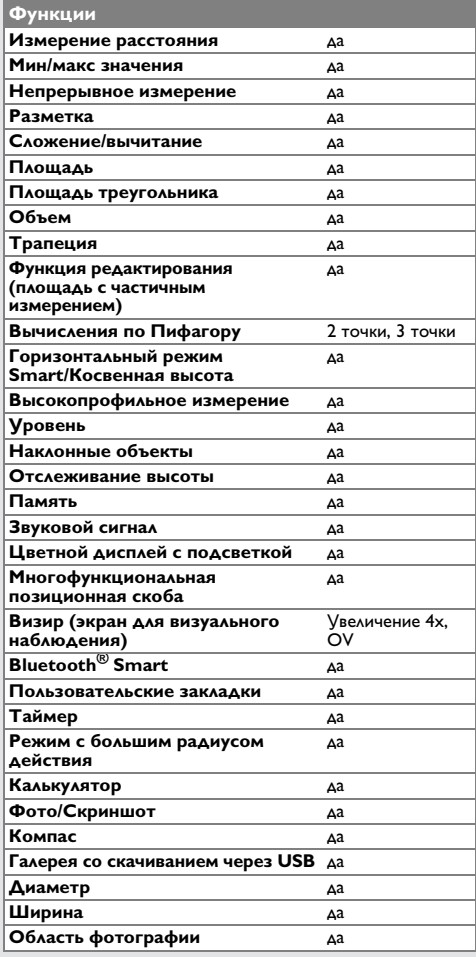

Если сообщение **Error** остается активным после нескольких отключений и включений инструмента, пожалуйста, обратитесь к авторизованному дилеру. При появлении сообщения **InFo** вместе с числом нажмите кнопку Очистить и следуйте указанным инструкциям:

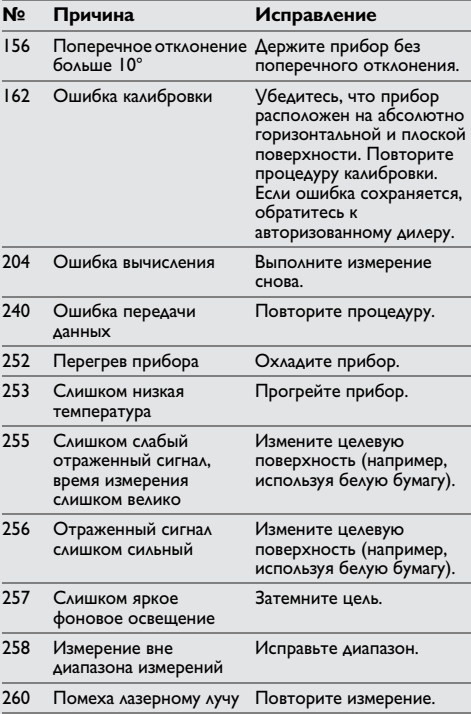

### <span id="page-38-0"></span>**Коды сообщений RU Меры предосторожности**

- <span id="page-38-1"></span>• Периодически протирайте прибор мягкой влажной салфеткой.
- Не погружайте прибор в воду.
- Никогда не используйте агрессивные чистящие средства или растворители.

### <span id="page-38-2"></span>**Гарантии производителя**

### **Пожизненная гарантия фирмыизготовителя**

Гарантийный период включает весь срок использования изделия в соответствии с гарантией Leica Geosystems International Limited. Бесплатный ремонт или замена всей продукции, имеющей дефекты в результате использования дефектных материалов или брака при изготовлении, на весь срок службы продукции.

### **3 года бесплатно**

Гарантийное обслуживание распространяется на продукцию, вышедшую из строя при нормальных условиях эксплуатации, как описано в руководстве пользователя, без дополнительных расходов.

Чтобы получить бесплатную гарантию на 3 года, прибор необходимо зарегистрировать на нашем сайте www.leica-geosystems.com/registration в течение 8 недель со дня покупки. Если прибор не зарегистрирован, бесплатная гарантия предоставляется на 2 года.

### <span id="page-39-0"></span>**Указания по безопасности RU**

Ответственное должностное лицо эксплуатирующей организации должно быть уверено, что все пользователи понимают эти инструкции и следуют им.

### <span id="page-39-1"></span>**Области ответственности**

### **Ответственность производителя оригинального оборудования:**

Leica Geosystems AG

Heinrich-Wild-Strasse

CH-9435 Heerbrugg

Интернет: www.disto.com

Вышеуказанная компания несет ответственность за поставку прибора, включая Руководство пользователя, в полностью безопасном состоянии. Вышеуказанная компания не несет ответственности за принадлежности производства сторонних компаний.

### **Обязанности лица, ответственного за эксплуатацию прибора:**

- Ясно понимать требования предупредительных надписей на приборе, а также Руководства пользователя.
- Знать требования инструкций по технике безопасности и предотвращению несчастных случаев.
- Всегда принимать меры для предотвращения доступа к изделию неуполномоченного персонала.
- Измерение расстояний
- Измерение наклона
- Передача данных при помощи Bluetooth®

### <span id="page-39-2"></span>**Неразрешенное использование**

- Использование прибора без инструкции
- Использование, выходящее за пределы разрешенных операций
- Вывод из строя систем безопасности и удаление с прибора предупредительных и указательных надписей
- Вскрытие прибора с помощью инструментов (отверток, и т.д.)
- Изменение конструкции прибора или его модификация
- Использование аксессуаров, полученных от других производителей, если они не допущены к применению
- Намеренное ослепление третьих лиц, также в темноте
- Ненадлежащие меры безопасности на участке произведения геодезической съемки (например, при проведении измерений на дорогах, стройплощадках и т.д.)
- Безответственное обращение с прибором на лесах, лестницах, при измерениях вблизи работающих машин или открытых частей машин и установок без защиты
- Прямое наведение прибора на солнце

# -**ВНИМАНИЕ**

Если прибор роняли, неправильно использовали или модифицировали, то при работе с таким прибором Вы можете получить неправильные результаты измерений. Периодически проводить контрольные измерения.

Особенно после того, как прибор подвергался чрезмерным механическим и другим воздействиям, а также до и после выполнения ответственных измерительных работ.

# $\bigwedge$ ОСТОРОЖНО

Ни в коем случае не пытаться ремонтировать прибор самостоятельно. В случае возникновения неисправностей, связаться с местным дилером.

# $\sum_{n=1}^{N}$ ВНИМАНИЕ

Внесение изменений и модификаций, которые не были согласованы, могут повлечь за собой утерю пользователем полномочий управлять оборудованием.

### <span id="page-39-3"></span>**Ограничения в использовании прибора**

См. главу "Технические характеристики". **i**

Прибор спроектирован для использования в условиях, характерных для мест постоянного проживания людей. Не использовать этот прибор во взрывоопасных или других агрессивных условиях.

### **Указания по безопасности RU**

### <span id="page-40-0"></span>**Утилизация**

# $\bigwedge$ ОСТОРОЖНО

Использованные батарейки не подлежат утилизации с бытовыми отходами. Позаботьтесь об окружающей среде, сдайте их на сборный пункт, организованный в соответствии с государственными или местными нормами.

Изделие не подлежит утилизации с бытовыми отходами.

Утилизировать изделие надлежащим образом в

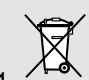

соответствии с государственными нормами, действующими в вашей стране.

Придерживаться национальных или местных нормативов.

Информацию по особому обращению с продуктом и обработке отходов можно скачать на нашей домашней странице.

## <span id="page-40-1"></span>**Электромагнитная совместимость (ЭМС)**

# $\underline{\bigwedge}$ внимание

Прибор соответствует самым жестким требованиям действующих стандартов и правил в этой области.

Однако, полностью исключить влияние прибора на другое оборудование нельзя.

### <span id="page-40-2"></span>**Использование продукции с Bluetooth®**

# $\stackrel{A}{\longrightarrow}$  внимание

Электромагнитное излучение может создавать помехи для прочего оборудования, в установках (например, медицинских, таких как кардиостимуляторы или слуховые аппараты) и в самолетах. Оно может негативно воздействовать на людей и животных.

Меры предосторожности:

Хотя данный прибор соответствует большинству жестких стандартов и норм, возможность причинения вреда человеку и животным нельзя полностью исключить.

- Не используйте прибор вблизи автозаправочных станций, химических заводов, в областях с потенциально взрывоопасной атмосферой и в местах использования взрывов.
- Не используйте прибор вблизи медицинского оборудования.
- Не используйте прибор в самолетах.
- Не используйте прибор рядом со своим телом в течение длительных периодов времени.

### <span id="page-40-3"></span>**Классификация лазера**

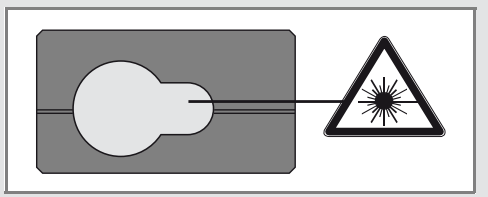

Прибор излучает видимые лазерные лучи из своей передней части:

Изделие относится ко 2-му классу лазеров в соответствии с:

• IEC60825-1: 2007 "Безопасность лазерных изделий"

### **Лазерные изделия класса 2:**

Не смотреть в лазерный луч и не направлять его без надобности на других людей. Защита глаз обычно осуществляется путем отведения их в сторону или закрытием век.

# $\underline{\bigwedge}$ внимание

Прямой взгляд на луч через оптические устройства (например, бинокли, зрительные трубы) может быть опасен.

# $\bigwedge$ ОСТОРОЖНО

Взгляд на лазерный луч может быть опасным для глаз.

## **Указания по безопасности RU**

# <span id="page-41-0"></span>**Надписи на приборе** Все иллюстрации, описания и

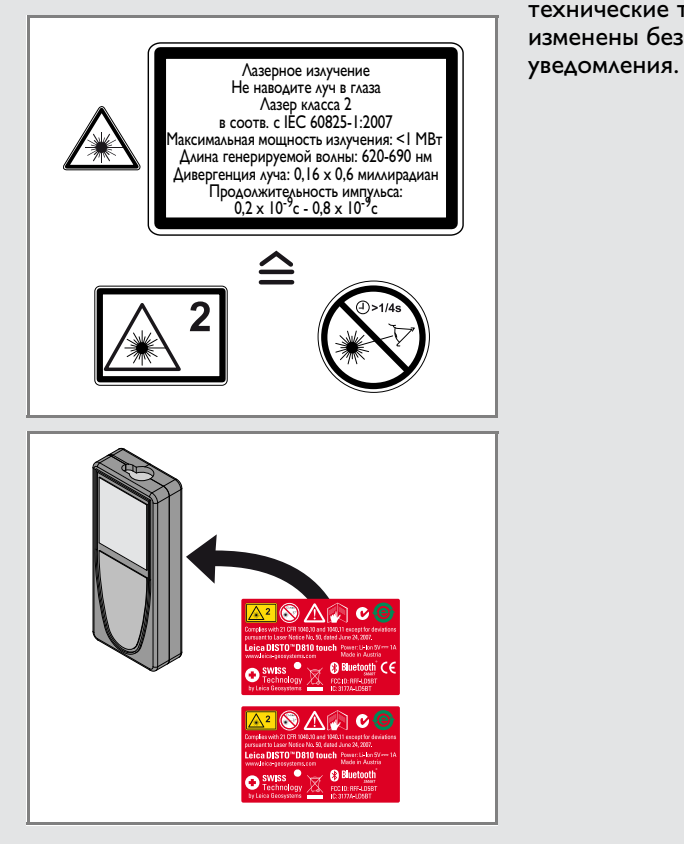

технические требования могут быть изменены без предварительного

Компания Leica Geosystems AG, Хеербругг, Швейцария, сертифицирована относительно наличия систем контроля качества, отвечающих международным стандартам управления качеством и систем контроля качества (стандарт ISO 9001), а также стандартам систем управления окружающей средой (стандарт ISO 14001).

Авторское право Leica Geosystems AG, Heerbrugg, Switzerland 2014 Перевод оригинального текста (799093a EN)

Пат. №: WO 9427164, WO 9818019, WO 0244754, WO 0216964, US 5949531, EP 1195617, US 7030969, US 8279421 B2, Patents pending

Leica Geosystems AG CH-9435 Heerbrugg (Switzerland) www.disto.com

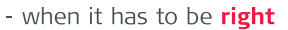

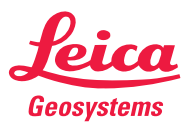